# **Juin 2014 Lettre mensuelle**

# **n° 972**

# Stéréo-Club **FRANÇAIS**

Association pour l'image en relief fondée en 1903 par Benjamin Lihou

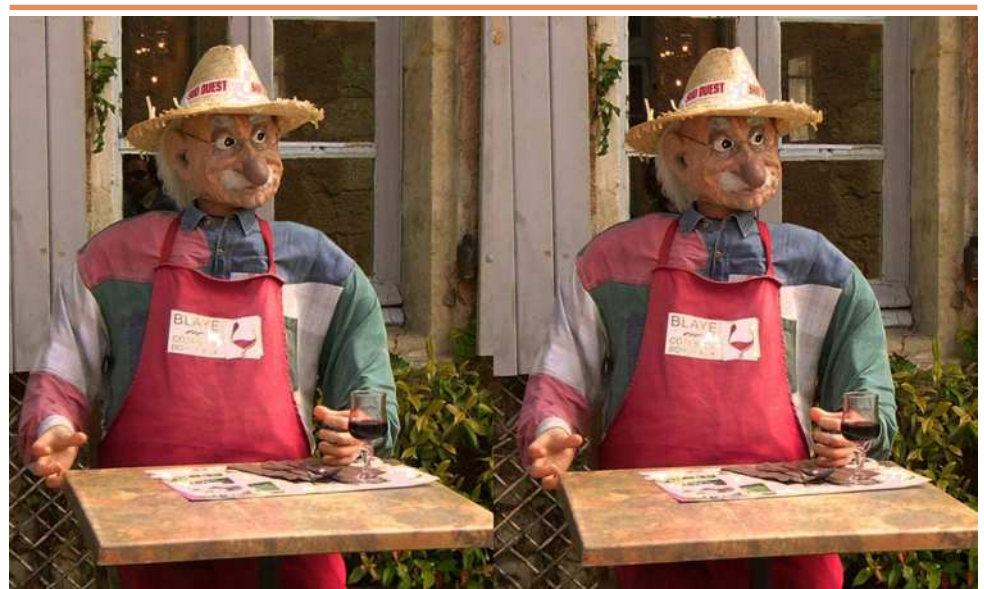

Accueil à la citadelle de Blaye - Photo : Jean Trolez

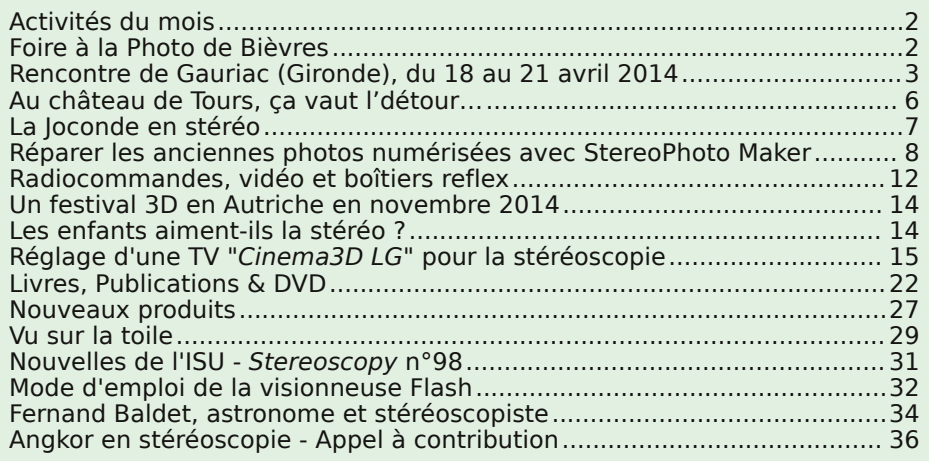

[www.stereo-club.fr](http://www.stereo-club.fr)

<span id="page-1-0"></span>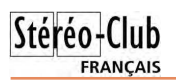

### **Activités du mois**

### Réunions à Paris 14°

• Paris 14e : **LOREM**, 4 rue des Mariniers (RdC de la tour au bout de la rue à gauche) Métro Porte de Vanves ou tramway Rue Didot.

#### MERCREDI 11 JUIN à 19 h 30, au LOREM **Séance technique & pratique**

• Alignement des images avec StereoPhoto Maker et utilisation de la commande "Conversions multiples"

• Apportez vos photos et vidéos pour les voir sur le téléviseur 3D LG

#### MERCREDI 18 JUIN à 19 h 30, au LOREM **Séance technique & pratique**

• Présentation du logiciel "Exif Viewer" par Michel Mikloweit

- Titrage avec Magix Vidéo deluxe par Pierre Meindre
- Apportez vos photos et vidéos pour les voir sur le téléviseur 3D LG

#### MERCREDI 25 JUIN à 19 h 30, au LOREM **Séance technique & pratique**

• Photographie HDR en relief par Pierre Meindre

• Apportez vos photos et vidéos pour les voir sur le téléviseur 3D LG

#### **Groupe régional Aquitaine**

DIMANCHE 29 JUIN à Sainte-Foy-la-Grande **Réunion SCF en Aquitaine**

Siège du Rotary Club - 103 rue Alsace-Lorraine - Sainte-Foy-la-Grande info : [lemennstereo@lemenn.fr](mailto:lemennstereo@lemenn.fr)

**Bibliothèque** (consultation des ouvrages et documents sur la stéréoscopie au Lorem) : Contactez Rolland Duchesne aux séances ou par mail.

# <span id="page-1-1"></span>**Foire à la Photo de Bièvres**

• **La 51e Foire à la Photo de Bièvre**s (Essonne) célèbrera cette année les cinquante ans de cette célèbre manifestation. Comme chaque premier week-end de juin, le SCF vous donne rendez-vous à la Foire de Bièvres, le grand rassemblement des amateurs et collectionneurs (300 exposants et 100 artistes sur 2 hectares). La foire est ouverte le samedi 7 juin de 14h à 21h et le dimanche 8 juin de 7h à 18h. Notez que le Club tiendra son stand à la Foire le dimanche seulement, venez nous rendre visite et regarder les images en relief sur le téléviseur 3D du Club.

Nous invitons les membres du club à nous rencontrer et suivre des initiations à l'utilisation des logiciels StereoPhoto Maker pour le montage, m.objects pour les diaporamas et d'autres logiciels. Nous réaliserons ensemble un mini diaporama de A à Z. <http://www.foirephoto-bievre.com>

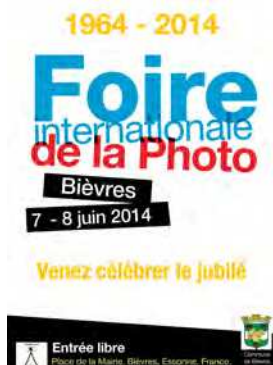

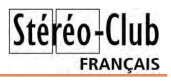

### <span id="page-2-0"></span>**Rencontre de Gauriac (Gironde), du 18 au 21 avril 2014**

#### Réunion du groupe stéréoscopique d'Aquitaine

N otre groupe se réunit généralement<br>WE de février, puis à Sainte-Foy à des dates otre groupe se réunit généralement cinq fois par an, à Aulnay le premier variables. De temps en temps, un collègue organise une manifestation originale dans sa ville, excellente occasion de sortir de la routine et de faire connaître nos activités en Aquitaine.

Cette année, c'est Jacques Sandillon qui a préparé une manifestation à Gauriac, sur la rive droite de la Gironde, entre Blaye et Bourg-sur-Gironde. Deux jours et demi dans un village touristique, disposant de chambres d'hôtes très agréables et d'une salle de spectacles bien équipée. D'excellents restaurants (avec animations sonores diversement perçues) nous ont permis des échanges amicaux et fructueux, très appréciés de tous, régionaux ou parisiens qui nous ont fait le plaisir de nous rendre visite. Nous avons aussi eu l'occasion de comparer les « Côtes de Blaye » et « Côtes de Bourg », j'en connais qui se sont fait une opinion motivée, mais je ne suis pas un délateur.

Entre ces moments conviviaux auxquels nous tenons beaucoup, nous avons eu plus de temps que d'habitude pour approfondir nos activités purement stéréoscopiques. Après l'installation du matériel, toujours un peu laborieuse, Jacques nous a fait progresser dans **Magix**. Chacun attentif devant son ordinateur portable, nous avons pu résoudre les difficultés que nous avons pu rencontrer depuis la formation initiale du 17 novembre avant de devenir (d'essayer de devenir) experts dans la domination des « keyframes » c'est à dire des images-clés et de quelques autres subtilités parfois bien cachées dans ce logiciel de présentation.

Pendant ce temps, des visites culturelles, notamment à la villa gallo-romaine de Plassac, étaient organisées par Dominique pour les accompagnateurs et accompagnatrices non "magixiens".

Ensuite, projection de diaporamas bien éprouvés pour préparer la manifestation publique du lendemain. Nous revoyons **Toulouse** d'Alain Talma, **Les Jardins de** 

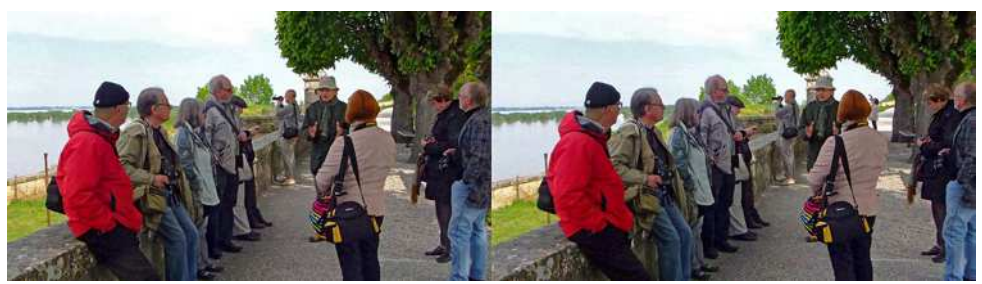

Le groupe écoutant le guide à la citadelle de Blaye - Photo : Christian Garnier

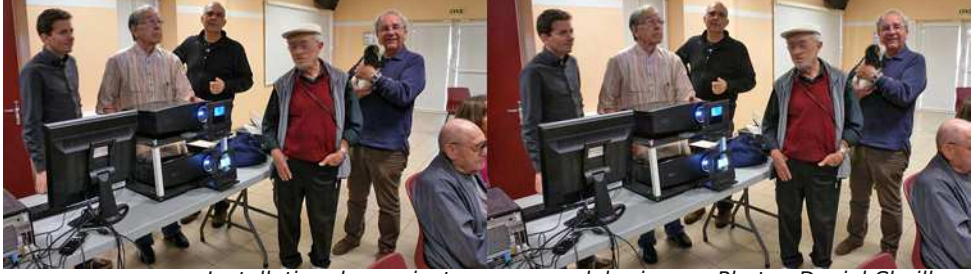

Installation des projecteurs un peu laborieuse - Photo : Daniel Chailloux

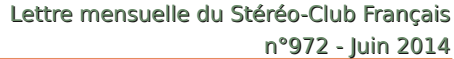

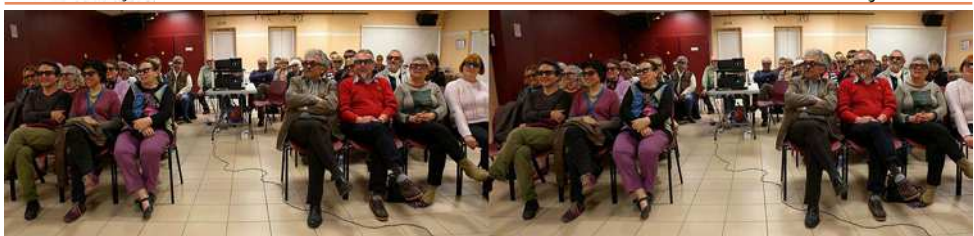

La municipalité et le public dans la salle de la Gabarre - Photo : Daniel Chailloux

**Giverny** de Louis Sentis, déjà projeté au congrès ISU de Slovénie, **Bordeaux & Cow** de votre serviteur projeté, lui, au congrès d'Egmond, **Les Maîtres du Verre** de Jean Trolez, **Les Vieux Carrelets** et **Le Phare de Cordouan** de Gervais Garnier et **La Guerre de 14 en Relief** de Christian, **Histoires d'Eau** de Jacques notre hôte, **Fleurs en Mouvement** de Dominique Bretheau, récompensées à Ljubljana, puis **L'artilleur et la Carte de France** de Daniel Chailloux, déjà connu hors du Club, mais qui n'avait pas encore été présenté en Aquitaine et **Belle-île-en-Mer** de Pierre Hazard.

Stéréo-Club **FRANCAIS** 

Cela a permis une présentation structu-

rée et de très bon niveau fortement applaudie par les quelque 70 spectateurs du dimanche soir, public considérable pour une commune de 800 habitants où Jacques est socialement très actif.

Le matin, le groupe avait pu exercer ses talents de photographes lors d'une visite guidée de la citadelle de Blaye, œuvre de Vauban bien préservée destinée à protéger Bordeaux d'une invasion par l'estuaire.

Nous nous quittons le dimanche soir ou le lundi matin, enchantés de l'organisation sans faille et de l'accueil chaleureux de Jacques et Dominique.

**René Le Menn**

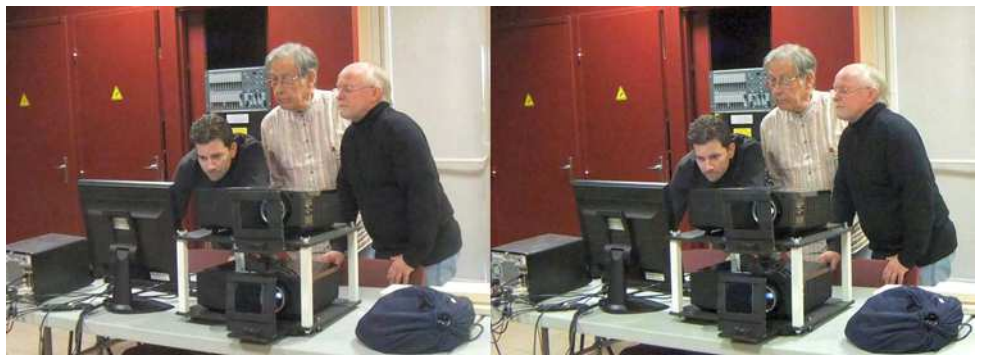

Réglage des projecteurs pour les projections à Gauriac - Photo : Louis Sentis

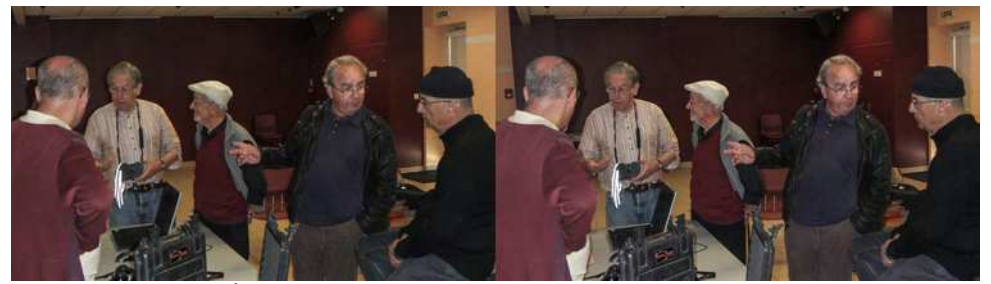

Échanges d'informations sur le matériel à Gauriac - Photo : Jean Trolez

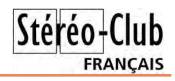

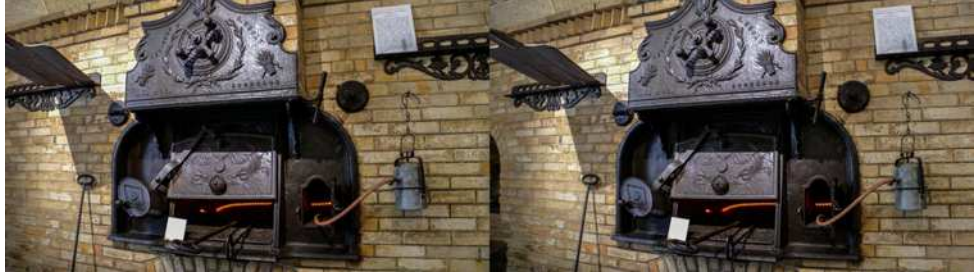

La porte du four du boulanger - Photo : Jean Trolez

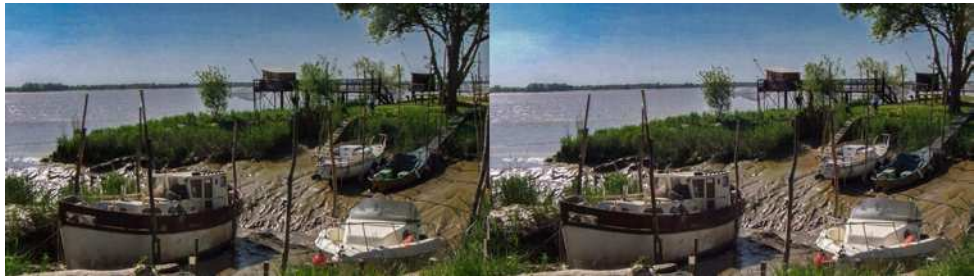

Le port de Roque de Thau à marée basse - Photo : Jean Trolez

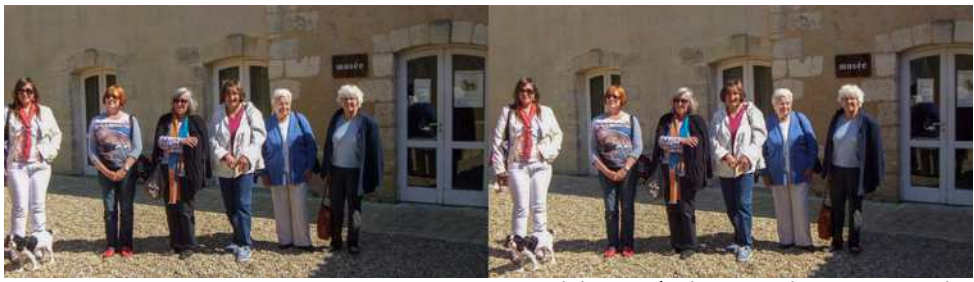

Les non-Magixiennes à Plassac - Photo : Jean Trolez

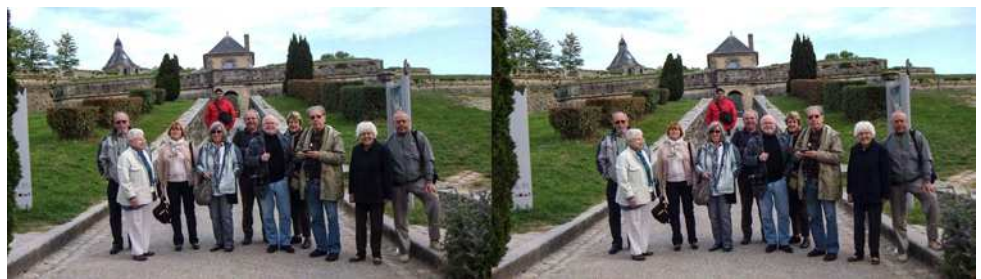

Les visiteurs de la citaddelle Vauban de Blaye - Photo : Jean Trolez

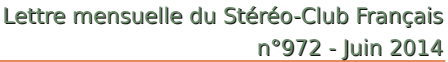

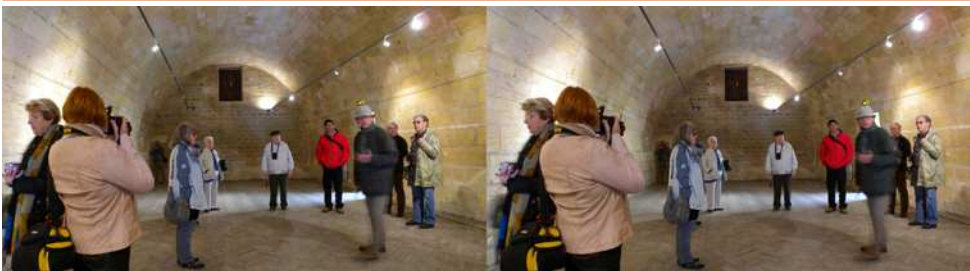

Visite de la Salle de la Poudrière dans la citadelle de Blaye - Photo : Daniel Chailloux

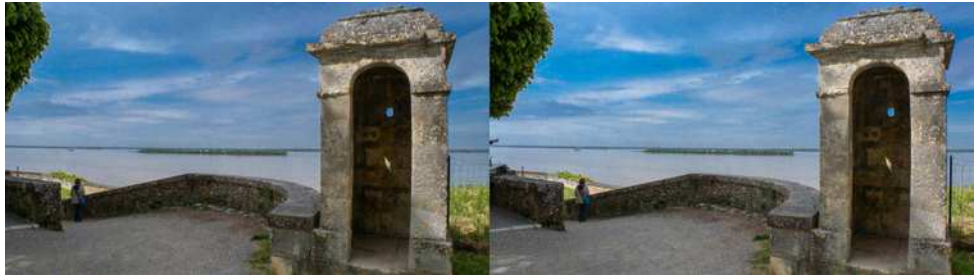

Une échauguette veille sur la Gironde (dite "L'échauguette des braves" [NDLR]) Photo : Daniel Chailloux

### <span id="page-5-0"></span>**Au château de Tours, ça vaut l'détour…**

es photographies de *Vivian Maier* y sont<br>exposées. Son fil de vie, en France mais<br>surtout aux Etats-Unis (Chicago), fut la photoes photographies de **Vivian Maier** y sont exposées. Son fil de vie, en France mais graphie du quotidien, des rues et de l'autoportrait. On y découvre un regard subtil sur son époque (1926-2009).

Modeste nounou et passionnée de photos elle conserva silencieusement ses rouleaux de pellicules et ses tirages dans un local loué. Jusqu'au jour où par manque d'argent elle dut s'en séparer. Son œuvre fut par hasard acheté pour quelques dollars et revendu pour être un jour découvert et révélé.

Aujourd'hui ses images voyagent… jusqu'à nous. Principalement en noir et blanc, elle utilisera aussi plus tard la couleur en touches malicieuses et le film en gardant sa démarche de photographe. La stéréoscopie aurait pu être gratifiée de sa sensibilité mais ce ne fut, hélas, pas le cas.

À l'instar de l'histoire de Vivian Maier, n'y aurait-il pas, ici ou là dans des archives, des témoignages, des regards, des époques, des pays qui avec un peu de lumière pourraient nous surprendre et nous émerveiller ?

**Bruno Lonchampt**

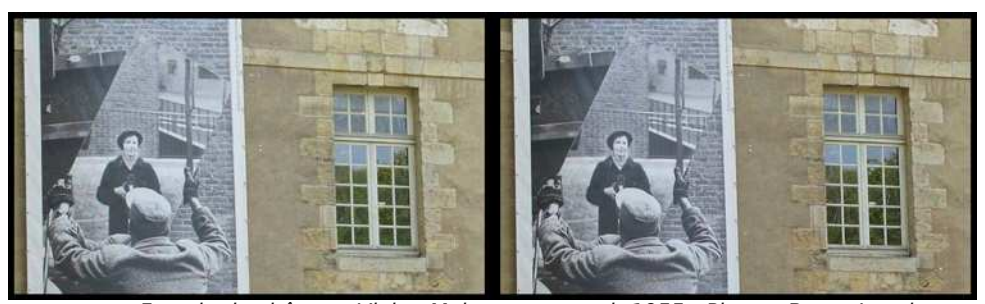

Façade du château, Vivian Maier autoportrait 1955 - Photo : Bruno Lonchampt

Stéréo-Club **FRANCAIS** 

## <span id="page-6-0"></span>**La Joconde en stéréo**

D evrions-nous<br>
Vinci, à titre po<br>
neur de notre club ? evrions-nous nommer Léonard de Vinci, à titre posthume, membre d'hon-

C'est la question qu'on peut se poser suite à la publication d'une étude comparative, signalée par Benoît Michel dans Stereoscopy News, de deux exemplaires de ce célèbre portrait, celui du Louvre et celui du Prado à Madrid, après effacement du fond noir qui recouvrait les arrière-plans. Etude (1) réalisée par deux chercheurs de l'université de Bamberg, en Allemagne, Claus-Christian Carbon et Vera M. Hesslinger. Ils ont analysé les détails des différences entre ces deux portraits de la Joconde.

Les visages sont un peu différents, la Joconde du Prado a les yeux plus ouverts et sourit plus clairement. La copie du Prado n'a pas été peinte par Léonard, mais probablement par un de ses élèves, Andrea Salai ou Francisco Melzi. Les deux versions du fond sont différentes, rochers plus grands (dimensions accrues de 10%) et plus clairs au Prado. La version du Prado est nettement plus large. Mais l'impression de relief est saisissante, comme si l'élève de Leonard s'était mis juste derrière lui, un peu à côté, pour peindre le portrait en même temps.

Le relief ne se voit que sur le portrait. le fond étant trop loin pour qu'il reste un relief visible, mais était-ce un décor peint, donc vu sans relief ?

Mais on ne peut pas en conclure que ces deux versions auraient été peintes dans le but de les montrer en relief. On ne sait pas si elles ont été peintes en même temps, ou si celle du Prado est postérieure. L'un d'eux aurait-il voulu faire tourner un peu Mona Lisa pour la voir en relief, ou était-il assis derrière et un peu à côté de Léonard ? Dans ce dernier cas, les écarts de perspective auraient été beaucoup plus importants, car il aurait dû être décalé au moins de la largeur de la tête et non des 69 mm calculés par les auteurs de l'étude.

À gauche, la Joconde du Prado, à droite celle du Louvre, images extraites de Wikipedia.

On trouve dans un deuxième site(2) des commentaires, en grande partie faux : ils parlent de la plus ancienne image 3D, oubliant celle du XIIIe siècle que notre collègue Gérard Fieffé a publiée il y a un peu plus de trente ans dans notre Bulletin n°673, et ils citent un décalage de 5 cm au lieu de 69 mm.

#### **Olivier Cahen**

(1) Publication en anglais "On the Nature of background behind Mona Lisa", sur le site Internet <http://www.experimental-psychology.de> (2) http://www.maxisciences.com/la-joconde/la[joconde-de-leonard-de-vinci-cache-t-elle-la-plus](http://www.maxisciences.com/la-joconde/la-joconde-de-leonard-de-vinci-cache-t-elle-la-plus-ancienne-image-3d-creee_art32511.html)ancienne-image-3d-creee\_art32511.html

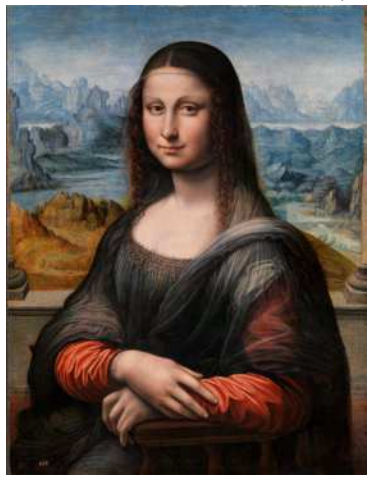

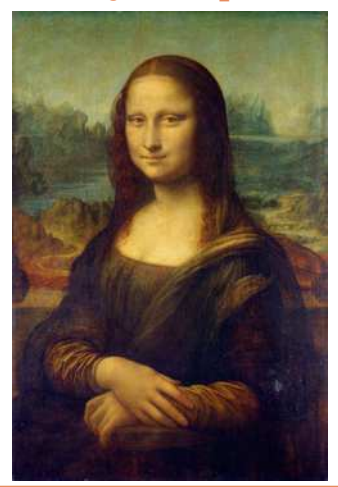

### **Réparer les anciennes photos numérisées avec StereoPhoto Maker**

J 'avais publié un article dans le numéro 97 de Stereoscopy, expliquant comment je corrigeais les taches et rayures des photos numérisées, avec la « brosse clone » de StereoPhoto Maker. Notre collègue Louis Sentis m'avait fait remarquer qu'il avait du mal à lire l'anglais, et m'avait demandé la traduction de ce texte en français. J'ai pensé qu'il pouvait être intéressant, pour nos collègues du SCF qui ne lisent pas l'anglais ou qui ne sont pas membres de l'ISU, que je publie le même article, en français, dans notre Lettre mensuelle.

<span id="page-7-0"></span>Stéréo-Club **FRANCAIS** 

#### **Restaurez vos vues anciennes, une autre méthode**

Dans un article du dernier numéro de<br>quait comment il utilisait Photoshop pour ans un article du dernier numéro de Stereoscopy, David Richardson explile faire. Voici une autre méthode pour effacer quelques défauts comme des taches ou des rayures sur les vues gauche ou droite d'un couple stéréo, sans utiliser Photoshop, et que je trouve plus efficace et plus facile. C'est basé sur la « brosse clone » de StereoPhoto Maker.

Ouvrez votre couple stéréo (vues gauche et droite d'une même image stéréo) dans StereoPhoto Maker, réalisez l'alignement et présentez l'image en anaglyphe, bien entendu sans porter vos lunettes bicolores. Alors la tache à enlever apparaîtra comme une tache rouge ou verte, selon le côté où se trouve cette tache à enlever. Si la tache est sur la vue droite, une tache noire (très fréquente) apparaît en rouge et une tache blanche (plus rare) apparaît en vert. Commençons par enlever les taches de la vue droite.

Ouvrez le menu Edition, puis le sousmenu Paramètres de la brosse Clone. Réglez la taille de la brosse clone à une grande partie de la tache à enlever : vous pourrez la régler à nouveau pour une tache plus grande ou plus petite. Alors pressez la touche J pour grandir une partie de l'image sur votre écran, que vous pourrez faire glisser en déplaçant la souris.

Vous savez que la brosse clone reproduit une partie de la vue gauche à l'emplacement correspondant de la vue droite. Déplacez votre image par les touches de direction de votre clavier, de manière à bien mettre en coïncidence les vues gauche et droite de la partie de votre image portant la tache à enlever. Ces touches de déplacement sont normalement préréglées par pas de 10 pixels, mais vous pouvez changer ce réglage par le menu Edition, Préférences, Ajustement. Si vous appuyez sur la touche Majuscule en même temps qu'une touche de direction, le pas du déplacement ne sera que d'un pixel.

Quand les vues gauche et droite de la partie de l'image portant la tache à effacer sont bien en coïncidence, vous pouvez appuyer sur la touche Majuscule en déplaçant par la souris votre curseur de part et d'autre de la tache, de sorte qu'elle disparaisse. Faites de même (remettre en superposition, puis activer la brosse clone) pour chaque tache de la vue droite. Quand toutes les taches ont été effacées, n'oubliez pas de remettre à zéro le déplacement (qui est affiché en bas à gauche de l'écran).

Ensuite passez aux taches de la vue gauche : pour cela permutez gauchedroite (dans la barre des menus, rectangles rouge et bleu juste sous le titre Aide). Recommencez comme ci-dessus, en ajustant le déplacement, pour chaque tache à enlever. Une fois terminé, n'oubliez pas de remettre le déplacement à zéro et de permuter à nouveau gauche droite.

Si une partie de l'image est une surface d'eau comme dans l'image n°1, vous pouvez mesurer les décalages au premier plan et à l'arrière-plan de cette surface d'eau, puis faire apparaître la grille de StereoPhoto Maker et ajuster les paramètres

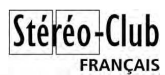

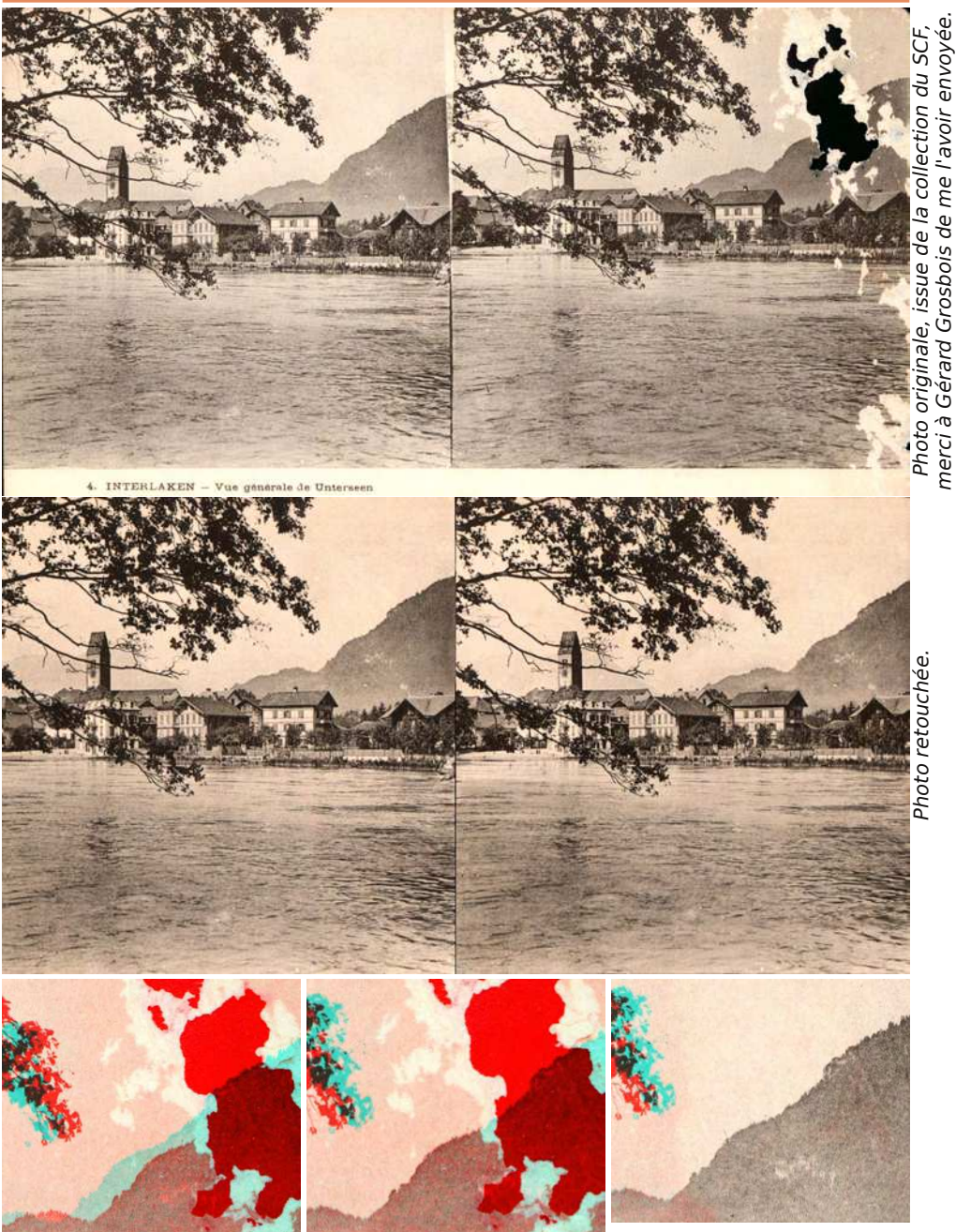

À gauche : une partie de la photo non retouchée en anaglyphes. Au centre : la même partie après décalage pour mettre en coïncidence la montagne boisée. À droite : la même après correction avec la brosse clone.

Photo retouchée. Photo retouchée.

merci à Gérard Grosbois de me l'avoir envoyée.

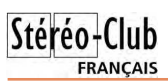

de la grille de sorte que le nombre de lignes horizontales de la grille soit égal au nombre de pixels de décalage entre le premier plan et l'arrière-plan de cette surface d'eau. Alors déplacez d'un pixel entre chacune de ces bandes horizontales avant d'y passer la brosse clone.

#### Lettre mensuelle du Stéréo-Club Français n°972 - Juin 2014

Ci-joints quelques exemples d'images corrigées de cette manière. La durée moyenne nécessaire, après un peu d'entraînement, est d'environ dix minutes. Certaines corrections, près des bords latéraux, nécessitent de recadrer sur ces bords.

#### **Olivier Cahen**

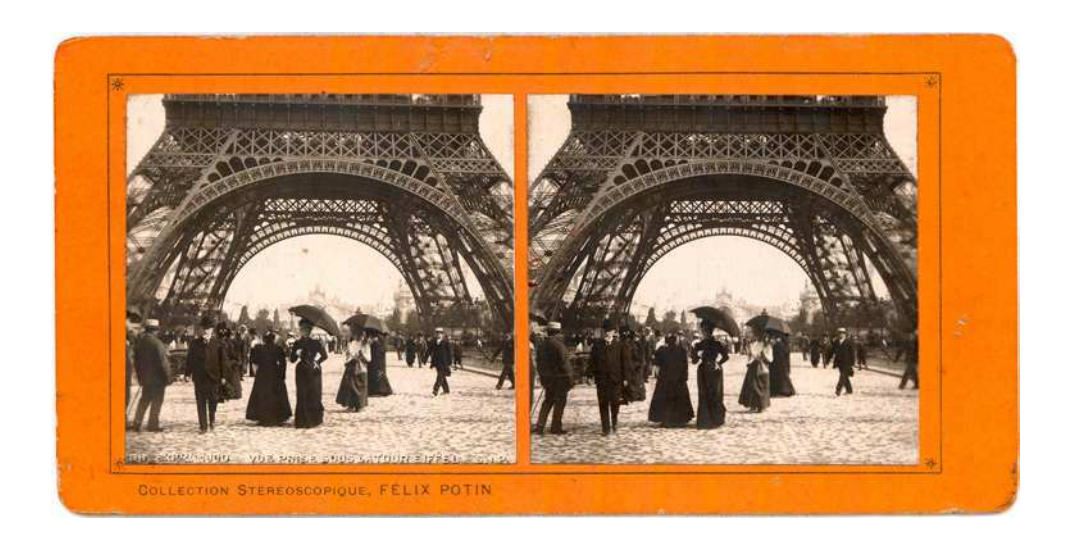

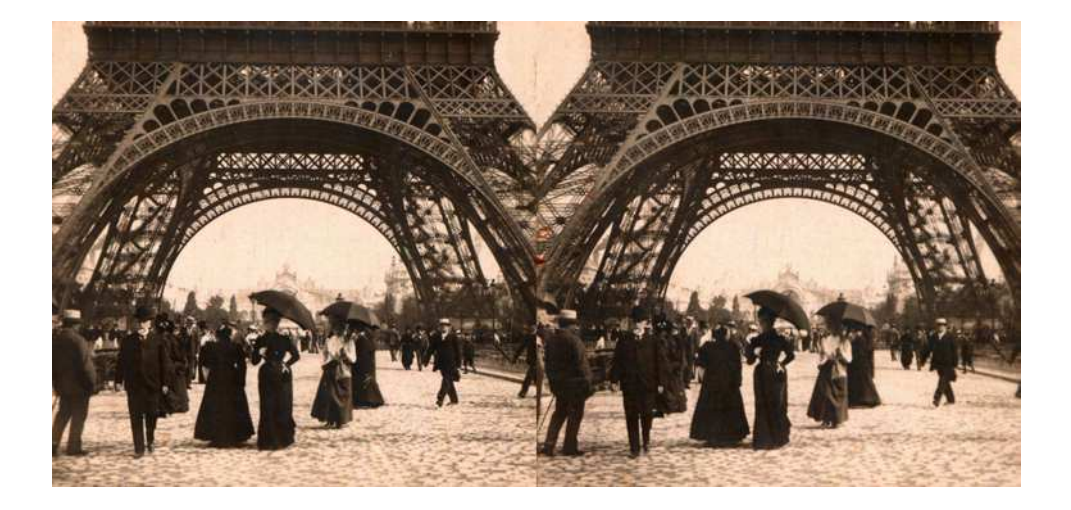

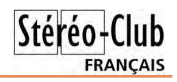

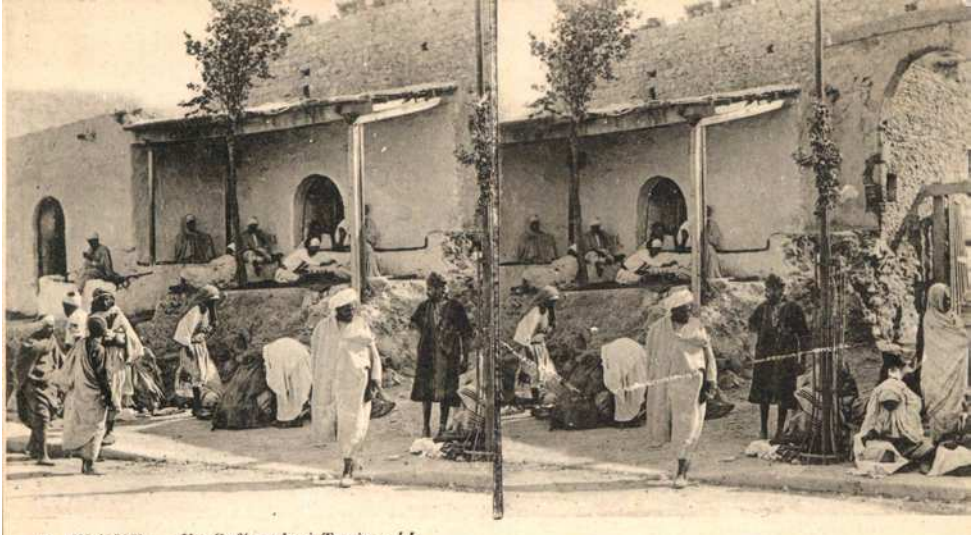

8 TUNISIE. - Un Café arabe à Tunis. - LL.

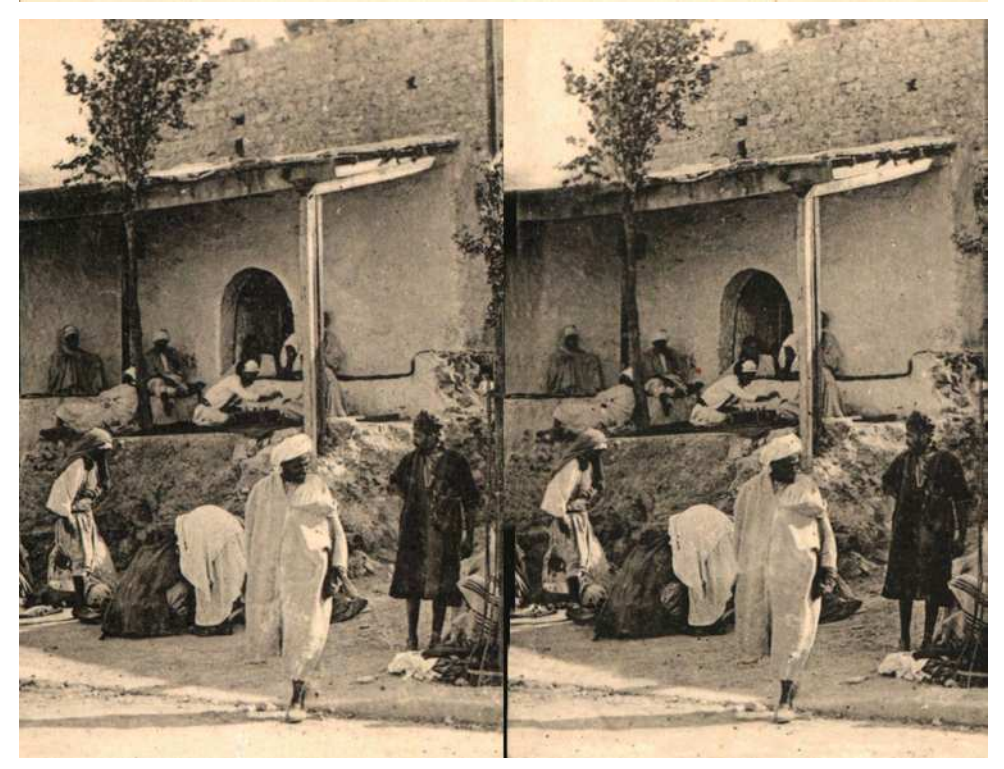

Ici, il a fallu supprimer de larges parties des photos originales, à gauche de la vue gauche et à droite de la vue droite.

# **Radiocommandes, vidéo et boîtiers reflex**

Depuis des années (1994 donc 20 ans)<br>diapos puis en numérique) synchronisés epuis des années (1994 donc 20 ans) li'utilise des boîtiers reflex (film par un câble entre les prises télécommandes 10 broches des boîtiers « professionnels » de chez Nikon (voir Bulletin n°897, p.5-11). Pour les très grandes bases stéréoscopiques (supérieures à 3 m) je m'étais fait une radiocommande, la synchronisation radio était du 1/20 de seconde.

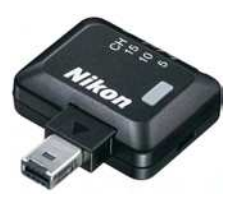

<span id="page-11-0"></span>Stéréo-Club **FRANCAIS** 

> Récemment (un an environ) Nikon a proposé une radio commande **WR-R10**. Évidement je l'ai essayée sur mes anciens boîtiers numériques **Nikon D200** et ai fait des

tests. La vitesse de synchronisation est bien supérieure : en général plus rapide que le 1/500 de seconde. Cela reste inférieur au câble qui semble voisin de 1/2000 de seconde. Vous pouvez retrouver des images tests et conclure vous même à la page :

[www.alpes-stereo.com/tecphoto/index.html](http://www.alpes-stereo.com/tecphoto/index.html)

Au vu de ces résultats, j'ai essayé de continuer à moderniser mon équipement. J'ai acheté deux boîtiers **Nikon D7100**. Ils <sub>.</sub><br>permettent la vidéo, le LiveView, les hautes sensibilités, ont un système antipoussières… que ne permettent pas les D200 qui ont huit ans maintenant. Ils ne sont pas professionnels et n'ont pas la prise 10 broches pour le câble. Seule la télécommande peut les synchroniser.

Les tests montrent que la synchronisation en D7100 est voisine de celle en D200, et est « utilisable », telle que le prouve cette image avec une base de 40 cm faite lors d'une démonstration de l'armée Suisse aux Diablerets, car le temps de pose plus long que la synchronisation crée des flous sur les zones en déplacement très rapides mal synchronisées.

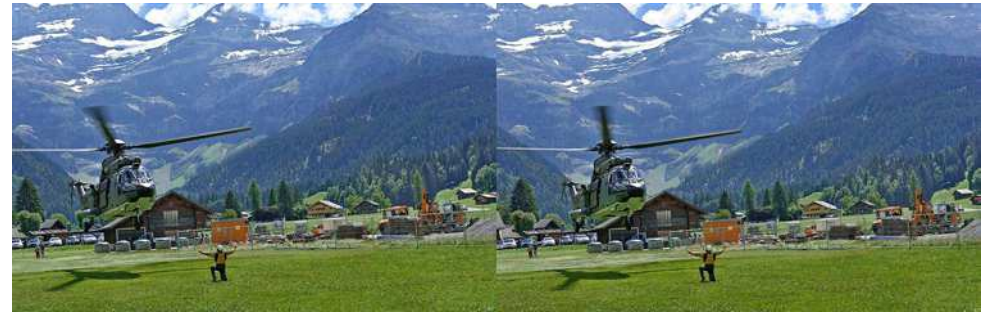

Selon moi, le flou sur la pale mal positionnée (relief inversé) permet à notre cerveau de tolérer cette image, mais c'est à vous de juger. Les zones en déplacement à vitesse ordinaire (hélicoptère, personnage) sont bien synchronisées.

Malheureusement j'ai eu toute une série de mauvaises surprises ensuite.

- les radiocommandes qui sur les D200 déclenchaient un appareil simultanément depuis l'autre, ne le font pas sur D7100 (à quoi pense Nikon ?) Il faut une radio indépendante déclenchant les 2 boîtiers donc 3 mains.

- les radiocommandes sont tombées en panne. Oui les deux successivement !

En conséquence j'ai essayé de les remplacer par une radio-

commande **Hähnel Giga T Pro II**. Les premiers tests ont donné une synchronisation très voisine hähnel de la synchro radio du matériel Nikon et la

**FRANCAIS** 

portée de 10 à 15 m pour 100 m annoncés. C'est suffisant pour faire des choses, sauf que je les ai laissées branchées sur les appareils et le lendemain les deux D7100 étaient en panne de déclencheur.

Je ne me plains pas trop, car Nikon a tout réparé sous garantie. Merci. Il n'empêche que je n'ai plus bien confiance dans ce matériel.

Que faire ?

- Ne pas brancher un long moment une Giga T pro II sur un boîtier. En l'occurrence plus du tout actuellement.

- Espérer que Nikon a corrigé le défaut de ses radios. J'en doute, elles vont retomber en panne je crains. Je les débranche le plus vite possible.

- Utiliser tout cela tant que ça marche et on verra comment en changer, car le D200 était classé parmi les boîtiers pro, alors que le D7100 est pour les amateurs ! Explication Nikon, qui risque fort de ne pas

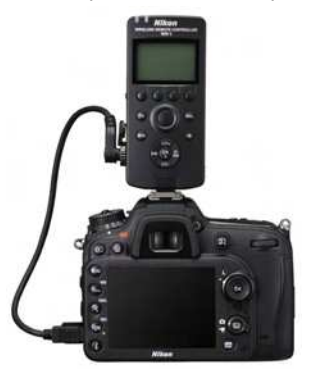

satisfaire le client. La vraie explication est probablement une perte de compétence des équipes après le passage du tsunami qui a frappé la région des usines Nikon. La radiocommande plus performante Nikon WR-1 (ci-contre) est « en cours d'approvision-

nement » dans les boutiques Nikon depuis 1 an.

C'est après toutes ces péripéties que j'ai fait une vidéo de test.

#### http://pierre.gidon.free.fr/ [divers/20140412\\_150136\\_\\_P5G0063r2.mp4](http://pierre.gidon.free.fr/divers/20140412_150136__P5G0063r2.mp4)

La scène se passe à Satigny le 12-04- 2014 en attendant la fin de l'AG de la SSS (Société Suisse de Stéréoscopie) avant les projections 3D.

- Elle a un mauvais parallélisme des appareils pendant les premières secondes, puis cela va.

- La mise au point ne se fait pas facilement en vidéo, mais en grand angle ça passe.

- La synchronisation par radio commande Nikon me semble correcte.

- Par ailleurs les Giga T pro II sont disponibles pour nombre de boîtiers et le résultat devrait être semblable aux radios Nikon (sans panne ?). À tester sur d'autres équipements, mais ça me semble une bonne nouvelle.

La qualité vidéo a été fortement réduite pour l'Internet, mais me semble suffisante pour juger. Bien évidement avec cette scène en intérieur le temps de pause est long est les flous de « bougé dans les zones rapides » sont nombreux.

Je découvre qu'en vidéo, je n'ai pas de données Exif, mais il est probable que la sensibilité ISO était haute (1000 ISO). Les optiques sont des zooms 10-24 3,5-4,5 probablement en position 10mm donnant un angle de vue de 90° sur un format DX (ou APS-C) et permettant de minimiser les conséquences des vibrations en l'absence de steadycam, comme avec les mini caméras des sportifs.

Les grands angles ont aussi un avantage en 3D. La fenêtre stéréo est correcte, alors que le centre de l'image est en jaillissement, donnant plus de présence au sujet filmé.

Je suis débutant en vidéo, quand j'en aurai fait plus, je vais être plus exigeant, je crains, mais les personnes qui ont vu ces essais n'ont pas fait de remarques particulières, ce qui finalement veut dire que faire de la vidéo avec des boîtiers reflex synchronisés par radiocommande, ça marche.

#### **Pierre Gidon**

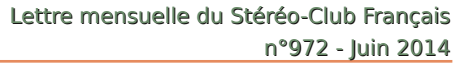

### <span id="page-13-0"></span>Stéréo-Club **FRANCAIS**

### **Festival 3D en Autriche en novembre 2014**

ermine Raab, présidente du club<br>stéréo autrichien, nous informe de la<br>strategie trave du mondre di 14 avril de ermine Raab, présidente du club prochaine tenue, du vendredi 14 au dimanche 16 novembre, du **3Dimensionale** à Vienne.

#### <http://www.die3dimensionale.at>

Cette exposition a pour but de communiquer au grand public le virus de la stéréoscopie. Le visiteur y verra aussi bien les nouvelles technologies que les aspects historiques :

- une exposition d'équipements stéréoscopiques ;
- une exposition artistique utilisant diverses techniques du relief : barrières de parallaxe, lenticulaires, anaglyphes, fantogrammes, des téléviseurs 3D ;
- des hologrammes : pour la première fois on y verra quatre générations d'une même famille ;
- produits par des artistes autrichiens et internationaux, des spectacles audiovisuels venant du monde entier ;
- des présentations.
	- On peut voir (en allemand) à :

[www.youtube.com/user/3dimensionalewien](http://www.youtube.com/user/3dimensionalewien)

<span id="page-13-1"></span>de nombreux reportages en stéréo du dernier festival 3D de Vienne en avril 2012, avec diverses photos et vidéos, où on reconnaît même des stéréoscopistes cé-

lèbres comme Günter Gerlich ou Brian May, et même un bref extrait de la course de péniches filmée en hyperstéréo à Paris par Pierre Meindre.

Par exemple j'ai trouvé la vidéo n°12 de cette série très mauvaise ; par contre la 14e et dernière, où on voit Hermine donner à manger à un cheval qui sort d'un cadre et son mari Kurt sortir aussi d'un cadre pour photographier des petits jouets, m'a paru très amusante.

Vous êtes invités à y participer et à proposer vos propres diaporamas stéréo.

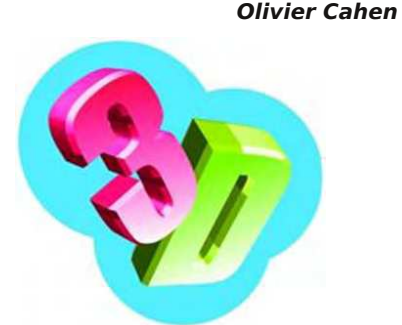

**3Dimensionale** Kultur-Point Spittelau Wien 9., Spittelauer Lände 45 14 - 16 November 2014

### **Les enfants aiment-ils la stéréo ?**

U ne étude <sup>(1)</sup>, signalée par l'associa-<br>tion des professionnels de la stéréo,<br>relate les réactions des enfants d'une ne étude (1), signalée par l'association des professionnels de la stéréo, école participant à un projet de présentation de certains cours en stéréo. Traduction approximative de ce qu'ont répondu des enfants :

L'enseignante, Holli Hillman, a enregistré les réactions des élèves et noté les suivantes :

« C'est visuel. On peut voir le vrai cycle de l'eau, comment il est dans la réalité. Une affiche ne pleut pas. Cela vous fait sentir la présence et vous aide à mieux comprendre. »

« Voir cela est mieux, car nous mémori-

sons des images et non des mots. »

« Nous retenons mieux et nous pouvons le revoir plus tard. »

« C'est comme si on ralentissait tout, c'est plus facile à retenir parce qu'on a envie d'être plus attentif et que ce n'est pas de la simple lecture. On voit plus d'aspects des choses et plus de détails. »

« C'est plus excitant de voir les choses jaillir, car cela donne l'impression d'y être et on apprend plus de choses que si quelqu'un te dit ce que tu regardes. L'écran bouge et on se sent comme si on était dans les montagnes. »

« C'est plus excitant pour nous d'apprendre en 3D parce qu'on te montre le

système et comment il marche. »

« Quand on te montre un tableau, tu vois le tableau et tu le copies parce qu'il ne parle pas. Mais quand tu vois en 3D, tu le vois différemment donc tu dessines ce que tu as appris. »

« Tu peux mieux en faire un portrait dans ta tête. »

« On apprend plus en moins de temps. » « Chut », disent les enfants quand on

parle en leur montrant de la 3D. »

<span id="page-14-0"></span>Il existe aussi en France des projets de présentation en relief pour l'enseignement,

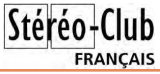

mais il semble que ces projets soient noyautés par le lobby des marchands de lunettes actives, donc beaucoup plus coûteux, alors que toutes les écoles ont déjà au moins un projecteur avec lequel on pourrait montrer facilement beaucoup d'images en anaglyphes (à l'exception de celles qui contiennent du rouge vif), ne nécessitant que des lunettes à 30 centimes par élève...

**Olivier Cahen**

(1) [http://edtechfuture-talk.blogspot.fr/2014/04/](http://edtechfuture-talk.blogspot.fr/2014/04/what-3d-kids-say.html) what-3d-kids-say.html

### **Réglage d'une TV "Cinema3D LG" pour la stéréoscopie**

T rouvant le moniteur 3D Zalman de plus<br>en plus pénible avec sa limite en angle<br>de vue vertical vis-à-vis des TV 3D prérouvant le moniteur 3D Zalman de plus en plus pénible avec sa limite en angle sentes dans les commerces et lisant que certains d'entre nous changeaient leur Zalman pour autre chose, j'ai décidé de faire de même.

Je viens donc de recevoir l'appareil de

mon choix. C'est à dire répondant aux critères suivants :

- Lunettes passives,

- Écran transportable.

LG ayant bonne réputation, i'ai regardé chez eux. Aïe, pas beaucoup d'écrans d'ordinateurs sont 3Ds ! En fait plus au-

cun. Voilà un changement majeur : LG a abandonné la 3D sur ordinateur !

Que reste-t-il comme solution ? Une télévision connectée à un ordinateur. Oui mais les télévisions de la gamme Cinéma3D commencent à 32'' de diagonale soit 81cm et ont un poids de 9kg. Bigre ! C'est à la limite du portable et bien grand.

En cherchant plus sur leur site, ils ont mis dans la partie informatique les TV plus petites. Confirmant ainsi la disparition de la distinction entre petite TV et moniteur d'ordinateur. Le problème c'est que les vendeurs de TV ne connaissent pas ces petits modèles et ceux d'ordinateurs ne connaissent pas la 3D. Il faut passer par la livraison

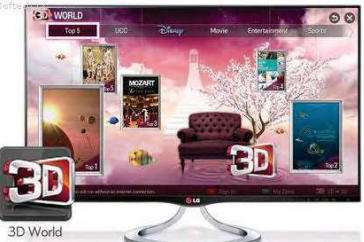

après commande par internet. D'ailleurs, il n'y a qu'un seul petit modèle 27'' (69cm) et 5kg. Ouf c'est facilement transportable.

Vous trouverez ici la description du LG-27MT93S :

#### [www.lg.com/fr/tv-petites-tailles/lg-27MT93S](http://www.lg.com/fr/tv-petites-tailles/lg-27MT93S)

Mais le temps de le recevoir, de le tester et d'écrire ces lignes, je m'aperçois

> que LG qui en fait encore la pub en haut de quelques pages, le déclare maintenant comme archivé (retiré du catalogue) quand on demande les détails. Vont-ils le supprimer ou le remplacer par un autre modèle de TV cinéma3D ?

J'ai reçu l'appareil et je dois dire que je suis étonné par la différence de rendu des images 3D. Un peu comme si la résolution avait doublé comparé au Zalman alors qu'elle est théoriquement identique.

L'image 3D est bien et il offre de nombreuses possibilités :

• Il se connecte en HDMI à un ordinateur.

• Il reçoit la TNT (36 chaînes dont 19 en clair chez moi.)

• Il reçoit le câble. (186 chaînes dont aucune en clair pour moi.)

• Il reçoit les satellites si on a une parabole. (2700 chaînes environ dont approximativement la moitié en clair.)

### Stéréo-Club **FRANCAIS**

- Il se connecte aux vieux équipements comme un magnétoscope ou lecteur de DVD, avec prise Péritel.

• C'est une Smart-TV, donc une TV-ordinateur, à l'image d'un Smart-Phone qui est un téléphone-ordinateur. C'est-à-dire qu'il se connecte à l'internet par câble ou par WIFI. Que l'on peut mettre un clavier, un disque dur ou une clef USB… sur les 3 ports USB. Que l'on peut télécharger des programmes en mémoire, dont un navigateur WEB.

• On a deux télécommandes dont une à qui on peut parler (c'est dangereux, car on nous espionne par l'internet !)

• Il reçoit donc les images par internet (si le débit le permet)

• Il a diverses applications qu'il faut explorer comme sur un ordinateur de petit niveau.

Dans tout ça on ne parle que de 2D. Parmi les milliers de chaînes télé : TNT, câble, satellite, seule une démo satellite de ASTRA est en 3D et tourne un programme en italien en clair, mais aussi en boucle d'une heure environ. Il existe aussi Sky3D, mais il faut s'abonner et c'est en anglais, allemand ou en italien mais pas en français.

<http://www.sky.com/shop/tv/3d/> <http://www.sky.com/tv/channel/sky3d> <http://www.sky.it/prodotti-sky/sky-3d.html> [http://www.sky.de/web/cms/de/senderde](http://www.sky.de/web/cms/de/senderdetail-169-sky-3d.jsp)tail-169-sky-3d.jsp

Pour l'Espagne on a Canal+ : [http://www.canalplus.es/guia/busca](http://www.canalplus.es/guia/buscador.html?term=3D&filtro=)dor.html?term=3D&filtro=

Pour la Pologne on a Canal+ aussi, mais pour la France toujours rien.

Bon j'ai essayé le canal Astra. J'ai demandé de passer en 3D sur la télécommande, choisi SbS et pas de problème, une 3D qui marche bien. Je m'aperçois que le téléviseur corrige automatiquement la position de la fenêtre stéréo. Après exploration des réglages, on trouve aussi un mode manuel. Je crois n'avoir jamais entendu parler de cette correction automatique de fenêtre par un TV-3D.

Bon bien, ça marche en TV. Et alors, en moniteur d'ordinateur 3D ? Oui ça marche aussi, mais attention très vite on est

#### Lettre mensuelle du Stéréo-Club Français n°972 - Juin 2014

conduit dans les réglages, paramétrages, sélection des sources et autres préférences qui montent l'agacement jusqu'à nous faire pousser des jurons du type « Quel bor… ce truc ! ».

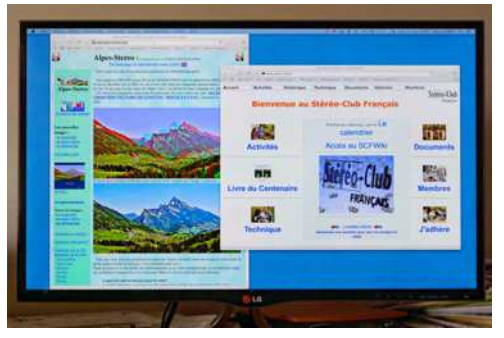

Pour que vous n'y passiez pas le temps que j'y ai passé, je vais essayer de vous décrire mes expériences et arriver sur des conclusions simples et faciles.

Pour essayer d'y voir plus clair et structurer les choses, voici une liste des essais faits et détaillés plus loin :

- mettre une clef USB au dos du TV et lire un contenu 3D type lignes entrelacées.
- mettre une clef USB au dos du TV et lire un contenu 3D type SbS ou haut/bas compressé.
- connecter un ordinateur sur une des prises HDMI et lire un contenu lignes entrelacées.
- connecter un ordinateur sur une des prises HDMI et lire un contenu SbS compressé et autres.
- aller sur l'internet grâce au navigateur de cette Smart-TV et lire un contenu lignes entrelacées
- aller sur l'internet grâce au navigateur de cette Smart-TV et lire un contenu 3D

Bon, faire ces tests, ça ne vous effraie pas mais votre TV-3D présente quelques réglages tel que : image, son, réseau, options…

Dans « Image » on trouve : « Format de l'image » et là on commence à comprendre que l'on va avoir des ennuis, car on a le choix entre :

- $-16.9$
- Signal original
- Format original

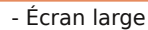

- $-4.3$
- $-14:9$
- zoom
- zoom cinéma

Bon les derniers de la liste, c'est facile, on les écarte, mais à votre avis parmi les 3 ou 4 premiers de la liste : lequel est le bon?

Surtout que chemin faisant vous verrez apparaître des fantômes et qu'alors vous vous attaquerez à la liste des : Rétro-éclairage, Contraste, Luminosité, Netteté H, Netteté V, Couleur, Teinte, Options d'image. Ce dernier donnant la liste : Réduction du bruit, Niveau de noir...

Bref il y a déjà pas mal de temps à y perdre, jusqu'à ce qu'on se rende compte que ces derniers réglages dépendent de la source (tuner, clef USB, prise HDMI…) une dizaine comme ça.

Alors après de longs moments de patience, voici ce que j'ai conclu et qui, je l'espère, vous fera une base de départ pour vous simplifier la vie.

#### **Aller sur Internet grâce au navigateur de cette Smart-TV et lire un contenu 3D**

Dans la version 04.24.08 du logiciel système de l'ordinateur de ces Smart-TV LG, aucun passage en mode 3D n'est possible alors que l'on utilise le navigateur Web de la TV. En d'autres termes, le navigateur peut vous afficher une image SbS en plein écran, mais vous ne pouvez pas basculer l'écran en mode 3D, même si en appuyant sur la touche 3D de la télécommande le TV vous dit « 3D activée, mettez vos lunettes ». Cette Smart-TV n'est pas si smart que ça pour la 3D.

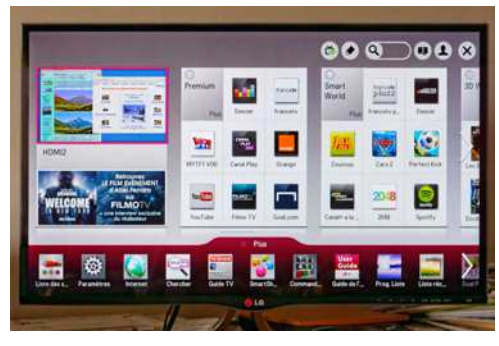

#### **FRANCAIS Aller sur Internet grâce au navigateur de cette Smart-TV et lire un contenu lignes entrelacées**

Stéréo-

Dans la même version du logiciel système, on pourrait espérer que si on propose une image en lignes entrelacées, il n'y aura pas besoin de réclamer le mode 3D. Ça ne marche pas quand même, car la taille de l'écran vue par ce navigateur est plus grande que la taille de l'écran réelle, en vertical. Le nombre de lignes déclarées ne correspondant pas à la réalité, les programmes calculent sur une base fausse et le résultat est mauvais. En conclusion : le navigateur internet de la TV est incapable de présenter de la 3Ds.

Il faut signaler qu'il y a d'autres applications (programmes) sur le TV comme « YouTube » et « 3D World » pour effectivement présenter du contenu 3D depuis l'internet mais un autre site Web n'y arrivera pas s'il ne propose pas son propre programme de lecture chez LG.

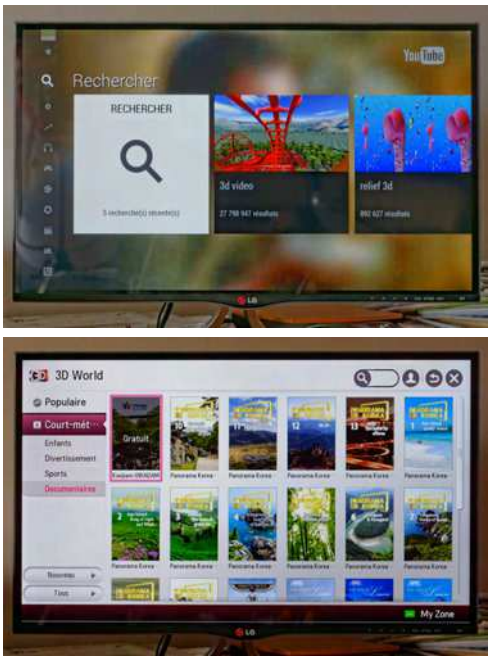

#### **Connecter un ordinateur sur une des prises HDMI et lire un contenu lignes entrelacées**

C'est en fait utiliser la TV en moniteur

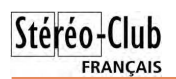

d'ordinateur. On va avoir des ennuis si on ne fait pas attention car il faut tout d'abord dire à la TV dans « **Image** » que le format d'image est « **Signal original** » sinon il manquera les bords et il y aura moins de lignes affichées que de lignes déclarées à l'ordinateur.

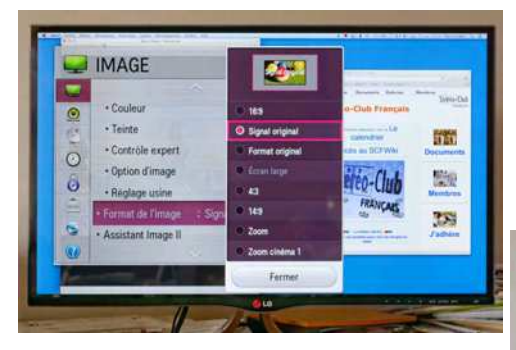

La deuxième chose à laquelle il faut faire attention, c'est la résolution de l'écran vue de l'ordinateur. Ça se fait automatiquement, mais ces deux mondes (deux ordinateurs) n'ont pas le même langage. Un échange qui pourrait ressembler à : « Veuillez bien vouloir déclarer votre identité » et l'autre de répondre « T'es qui toi ? ». En fait mon ordinateur avait conclu que la TV était en 1080i parmi les quatre modes qui lui avait été déclarés (1080p, 1080i, 720p, 1600x900). Les deux derniers n'étant pas des formats Haute Définition, je ne les ai pas regardés. Le format 1080i est un format de TV entrelacé, c'est à dire que la transmission de l'image se fait en 2 temps avec un codage et un décodage du signal couleur comme sur les anciennes TV à tube cathodique. Si sur une image 2D ça n'a pas de conséquence visible, sur une image 3D entrelacée ça a pour conséquence de créer des fantômes. La 3Ds entrelacée ne passe pas en 1080i. Vous devez dire à votre ordinateur d'émettre un signal en 1080p, ce que la TV accepte et là enfin on a une image 3Ds nickel à voir. C'est le bon mode pour utiliser un programme comme SPM ou visiter les sites Web qui proposent des images 3Ds en mode lignes entrelacées.

#### Lettre mensuelle du Stéréo-Club Français n°972 - Juin 2014

#### **Connecter un ordinateur sur une des prises HDMI et lire un contenu SbS compressé et autres**

Là il faut prendre moins de précautions. C'est à mon avis mieux avec les précautions précédentes mais elles ne sont pas obligatoires car on aura une image 3Ds bien propre même s'il manque un peu le bord. Par contre on est obligé de dire à la TV de passer en 3D en appuyant sur la touche 3D de la télécommande.

En HDMI 1080i la TV propose 3 modes :

- $-2D > 3D$
- SbS compressé
- Haut/Bas compressé

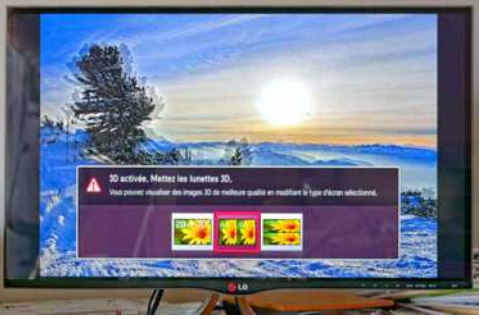

La conversion 2D -> 3D est à ignorer et je pense que la meilleure résolution de l'image 3Ds est obtenue avec le mode Haut/Bas compressé.

En HDMI 1080p la TV propose 7 modes :

- $-2D > 3D$
- SbS compressé
- Haut/Bas compressé
- Damier
- Échange alterné des images
- Colonnes entrelacées
- Lignes entrelacées

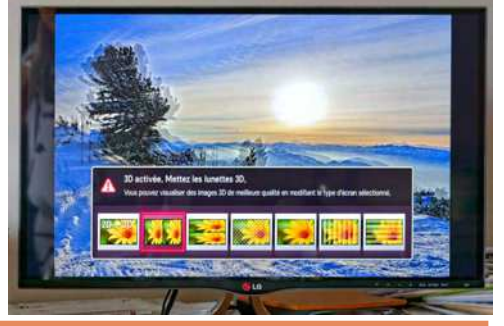

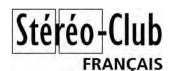

#### À l'essai avec le site Web : <http://visionneuse3d.free.fr>

cela ne marche qu'en affichage plein écran des images. En mode plein écran, 5 des modes sont en accord si on choisi le même mode de présentation sur le site Visionneuse3D et sur la TV. Évidement la conversion 2D -> 3D est un mode qui n'a pas d'intérêt et l'échange alterné des images a un problème de synchronisation.

Pour conclure c'est le mode le plus facile pour présenter une image 3D dans un format initial variable mais ce n'est pas le bon mode pour travailler des images 3Ds sur ordinateur, il faut préférer le précédent.

Hum ! Pour vous ça marche mais encore avec des fantômes ? Alors lisez la suite.

#### **Mettre une clef USB au dos du TV et lire un contenu 3D type SbS ou Haut/Bas compressé**

Comme cette TV, est un ordinateur ça ne pose pas de problème, sauf que le système d'exploitation de cet ordinateur est minimal et la navigation dans les dossiers et fichiers, si elle ne pose pas de problème, est quand même laborieuse. On ne peut présenter que les fichiers image. Il faut ensuite presser la touche 3D de la télécommande ou sur le bandeau en bas de la sélection d'image pour obtenir les 3 modes déjà connus :

- $-2D > 3D$
- SbS compressé
- Haut/Bas compressé

Pourquoi n'ont-ils pas ajouté SbS non compressé et Haut/Bas non compressé et pourquoi pas les autres aussi ? Mystère.

Un mode diaporama est possible avec choix de musique d'accompagnement. Dans la pratique l'appareil quitte le mode 3D pour certaines images. Pour être exact, il se déclare toujours être en mode 3D mais on voit les images côte à côte ! Quelle en est la cause ? Je ne l'ai pas encore déterminé mais cela peut être bien ennuyeux et alors on va préférer des images à lignes entrelacées, car nous n'aurons plus à demander à la TV un mode 3D.

#### **Mettre une clef USB au dos du TV et lire un contenu 3D type lignes entrelacées**

Si on a bien compris, c'est normalement le mode sans problèmes. Oui, mais il y a un truc encore auquel il faut faire attention sinon on a des fantômes. J'ai bataillé un long moment avant de trouver que si on a demandé un mode qui augmente la netteté ou que l'on a augmenté la netteté soimême, alors il apparaît des fantômes.

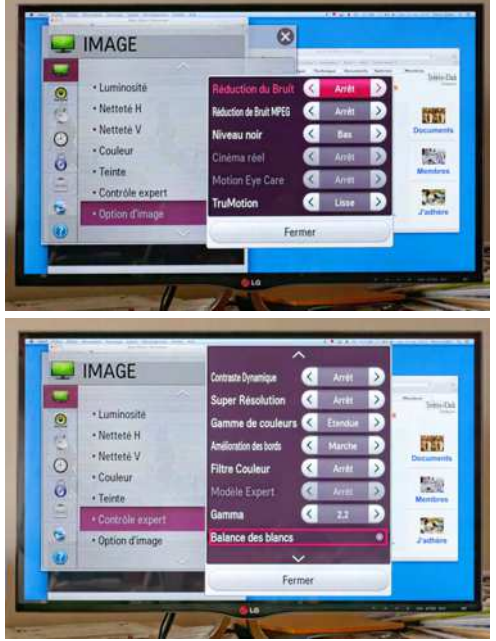

Ce problème n'est pas uniquement lié aux clés USB mais aux images entrelacées en général et d'où qu'elles viennent.

Vous vous dites, je choisis une fois pour toutes la netteté qui va bien et je n'y touche plus. Ce n'est pas si simple car selon la source d'image, vous avez le droit de faire un réglage différent. Donc, par exemple pour votre ordinateur connecté en HDMI vous êtes allé dans les préférences et vous avez réglé la netteté. Vos images entrelacées sont nickel, vous les copiez sur une clé USB et vous branchez la clef USB au dos de la TV-3D. Vous voilà avec des fantômes dans le diaporama ! Comment corriger cela ? En mode diaporama, vous

demandez « option », non là ce ne sont pas les « préférences » mais vous retrouvez l'identique des préférences et vous re-réglez la netteté.

Vous vous dites, j'en ai fini. Vous décidez de visionner une vidéo SbS provenant de la même clé USB, mais vous trouvez que l'image est mal réglée, trop de contraste… Dans option vous passez du mode « standard » au mode « cinéma ». Vous avez fait l'erreur, la netteté a été modifiée et votre prochain diaporama aura des fantômes.

Voilà, maintenant on sait comment voir ses images. Bon voir ses propres images c'est bien, mais en TV il n'y a rien ? Si en passant par l'internet mais sans utiliser le navigateur internet de la TV. Il y a une application YouTube qui marche bien et qui permet de voir pas mal de sujets 3D en passant par la recherche (petite loupe) et en marquant 3D. Le problème c'est que peu de choses sont en français. Il existe aussi le programme LG 3D World qui propose des vidéos en Coréen sous-titré en anglais et la gamme de sujet est limitée. Voilà c'est mieux que rien mais pour la 3D en dehors de vos productions et les films en disques Blu-ray, n'espérez rien de bien plus agréable.

Je n'ai pas tout testé encore, car cet appareil a beaucoup de réglages, on l'aura compris, dont la correction de fenêtre stéréo et aussi deux prises HDMI différentes. Une dite MHL pour Mobil High définition Link, qui doit permettre de raccorder un appareil tel qu'un téléphone ou un appareil photo en haute définition et peut être en 3D !

L'autre prise HDMI est dite ARC soit Audio Return Chanel, pour brancher un système sonore sophistiqué.

#### **Pour résumer**

Si on connecte un ordinateur à une Smart-TV Cinema3D on peut rencontrer des problèmes si on ne vérifie pas :

- le format d'image de la TV qui doit être choisi comme « **Signal original** ».

- l'ordinateur qui doit être contraint à émettre pour un appareil **HDMI 1080p**.

- La netteté de l'image présentée par la TV qui doit être corrigée pour chaque source dans le cas d'une image déjà entrelacée.

Il est fort probable que ces règles s'appliquent à toutes les Smart-TV Cinema3D de chez LG, quelle que soit leur taille.

Après la diapo stéréo en visionneuse, observée dehors en plein soleil, une TV-3D passive de cette qualité, me semble être le moyen le plus agréable de voir mes images en relief, bien devant les projections, car on est dans une ambiance claire. De plus on peut voir des films ce que ne permettent pas les visionneuses de diapos.

Vive les progrès apportés par les TV-3D ! **Pierre Gidon**

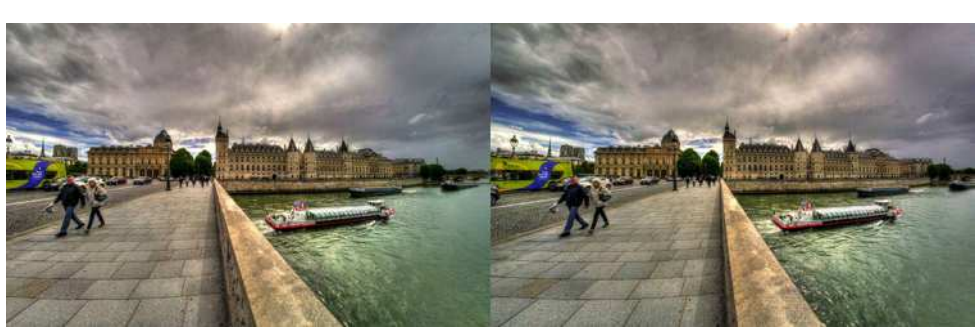

Le Pont au Change à Paris relie la place du Châtelet à l'île de la Cité (en face). Derrière le bus, Notre-Dame, puis le Tribunal de Commerce et la Conciergerie. Trouverez-vous la Tour Eiffel ? Photo : Pierre Meindre

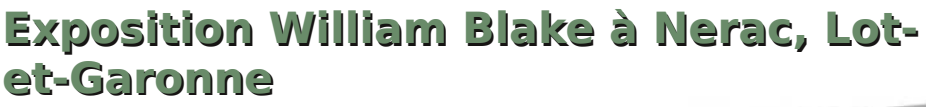

C ette exposition est organisée par l'as-<br>
sociation "William-Blake" d'André Fur-<br>
lan sur le célèbre poète, peintre et ette exposition est organisée par l'association "William-Blake" d'André Furgraveur anglais (1757 – 1827). [www.williamblake.fr](http://www.williamblake.fr) Du 27 mai au 6 juillet 2014 au château de Nérac. L'entrée est gratuite. La pièce maîtresse de l'exposition est une gravure de « L'Opéra des gueux » dont le cadre comporte une cachette secrète contenant un manuscrit de William Blake. Avec l'aide-conseil en stéréoscopie des membres du groupe SCF d'Aquitaine (notamment Jean Trolez et René Le Menn) notre collègue Jean-Marc Hénault a assuré la partie matériel 3D de l'exposition (lunettes 3D passives, stéréoscope et diapos). La présen- tation en relief de l'œuvre (conversion 2D - 3D réalisée par le Canadien Jacques Côté) se fait sous la forme d'un diaporama relief réalisé par la société girondine Digital Brother (effet filmé translatoire, exploration et zoom dans l'image du couple) diffusé sur TV3D à lunettes passives.

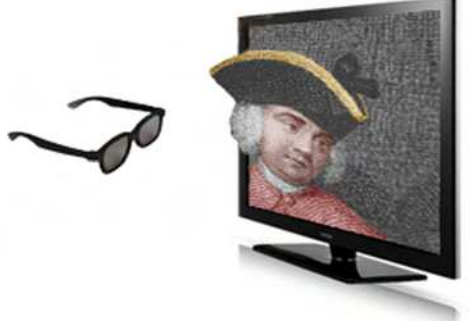

Le couple « L'Opéra des gueux » est également présenté sous forme de diapos dans un stéréoscope installé dans une colonne. Le groupe Aquitaine nous en reparlera probablement dans une prochaine Lettre avec photos 3D de l'exposition. Merci à André Furlan d'avoir laissé entrer la 3e Dimension dans son exposition.

#### **Jean-Marc Hénault**

**FRANCAIS** 

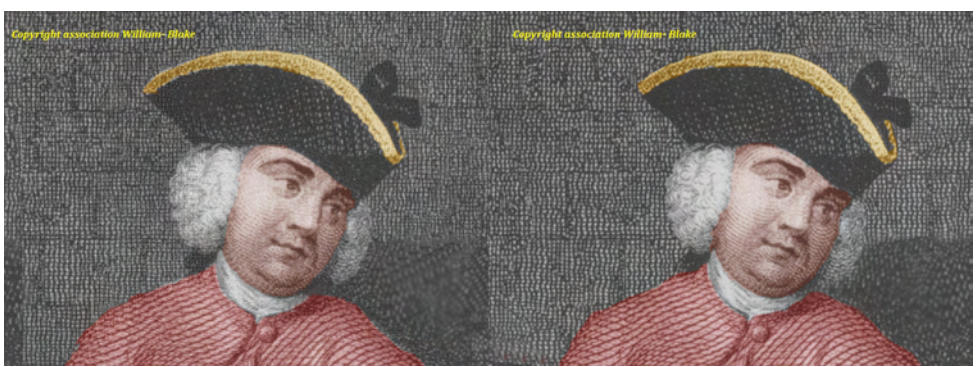

Zoom dans l'image... La colorisation (liberté qu'a prise Jean-Marc Hénault) du comédien Macheath (nom d'acteur) qui était Monsieur Walker dans la vie (de cette époque).

<span id="page-21-0"></span>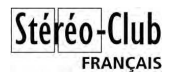

### **Livres, Publications & DVD**

#### **Livres**

• Signalée par Jean-Marc Hénault, la réédition 2014 (tirage de 3200 exemplaires) de l'ouvrage "**En mer Rouge**" par les éditions Gallimard (Jean-Marc est le fournisseur des lorgnons). Le livre relate la vie passionnante de l'explorateur, écrivain, peintre, aventurier, photographe... qu'était **Henry de Monfreid** et contient beaucoup d'images 2D mais aussi 3D avec quelques beaux anaglyphes d'Afrique (en N&B et sans fantôme). Il quitta l'Europe en 1911 pour les rives de la mer Rouge. Henry de Monfreid envoya de nombreuses lettres à sa famille et plus de 500 couples stéréoscopiques. Extrait d'une lettre à son père du 1er octobre 1911 : « Je t'envoie par ce même courrier quelques photos stéréoscopiques

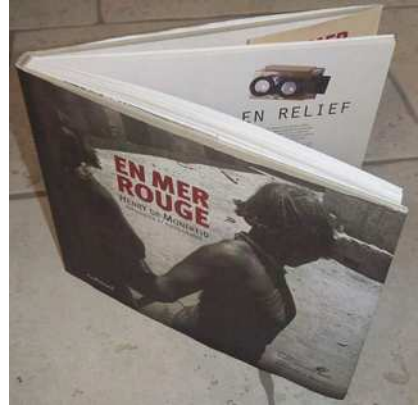

pour Agnès, regardées au stéréoscope (ou avec une jumelle de théâtre dont on a enlevé les verres concaves, on met les yeux à la place des oculaires vides et on cherche le point au dessus de la photo). Tu auras ainsi une idée assez exacte du pays. »

Il écrira ensuite de nombreux ouvrages dont "Les secrets de la mer Rouge", "La croisière du hachich", "La poursuite du Kaïpan"...

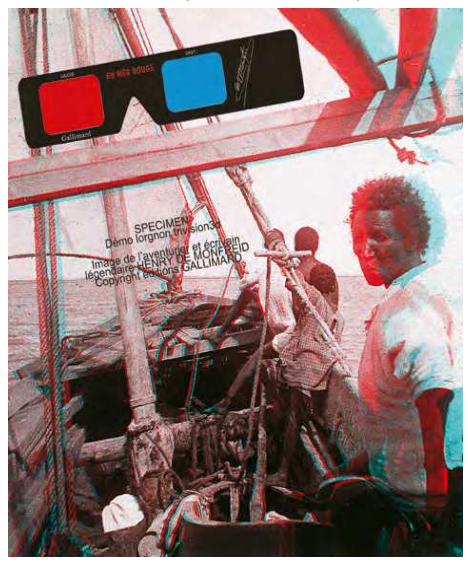

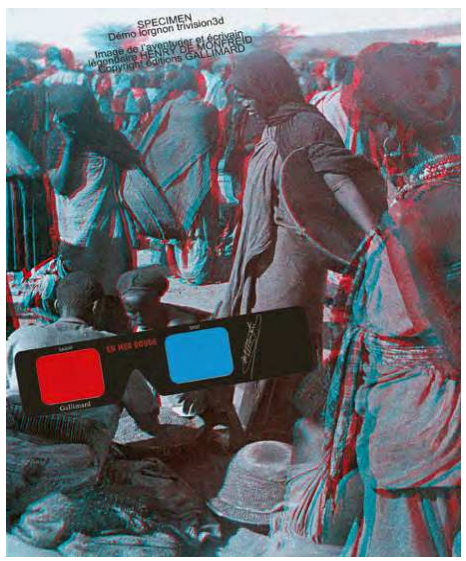

#### **Publicité**

Les boutiques "**L'Occitane en Provence**" (produits cosmétiques, en France et à Miami) ont diffusé des images 3D autour des cous de leurs vendeuses pour montrer en image aux clientes la provenance provençale des produits. La directrice ayant connu petite (selon l'agence de communication) les visionneuses View-Master, eut l'idée que cela rappellerait aussi des souvenirs aux petites filles devenues femmes... et cela a marché ! La directrice l'ar-

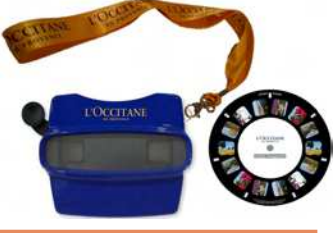

**Page 22**

#### Lettre mensuelle du Stéréo-Club Français

#### Juin 2014 - n°972

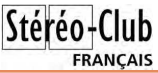

bore aussi lors d'événements pour VIP. par exemple au Festival du cinéma à Cannes où elle a ses entrées, etc. Notre collègue Jean-Marc Hénault a réalisé les conversions 2D-3D des images sélectionnées. Il a aussi fourni les visionneuses View-Master dans un coloris spécial, bleu et avec cordon jaune, assorti à la couleur des magasins (voir ci-desous).

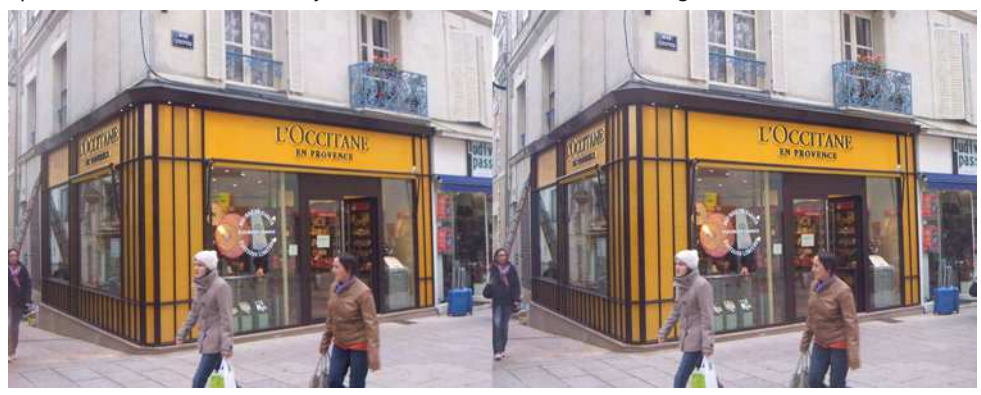

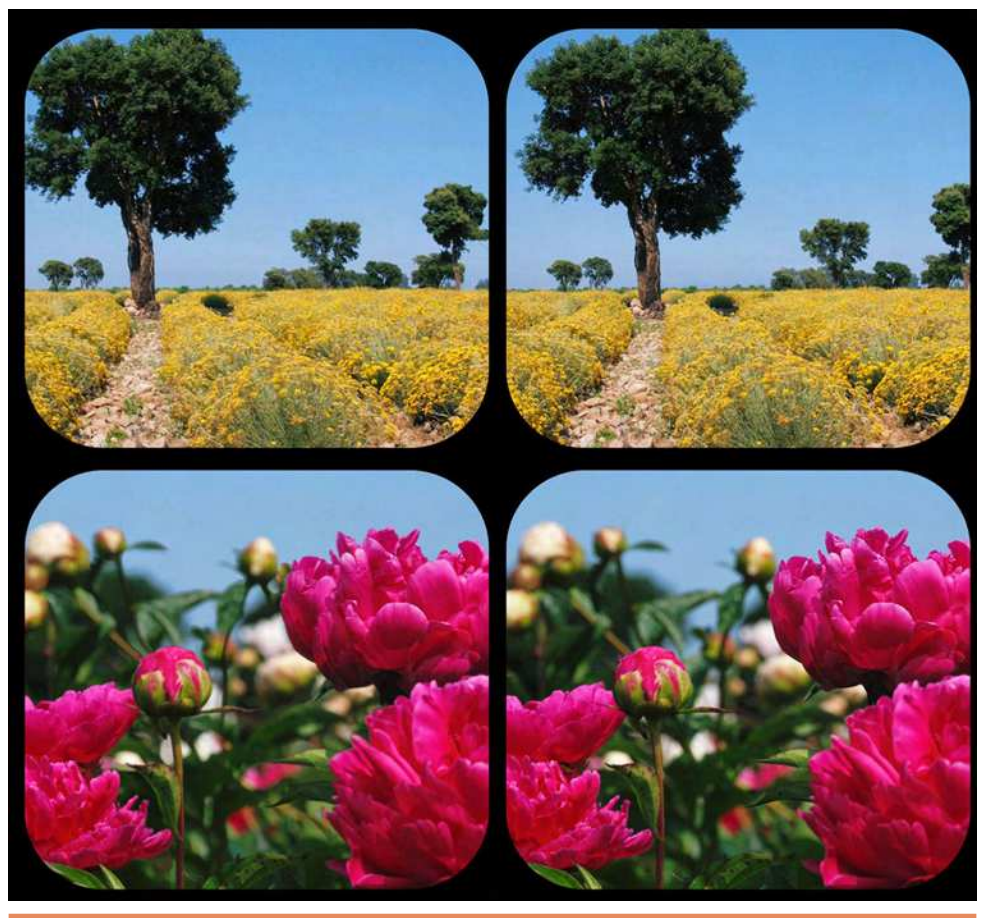

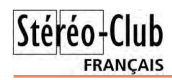

#### Lettre mensuelle du Stéréo-Club Français n°972 - Juin 2014

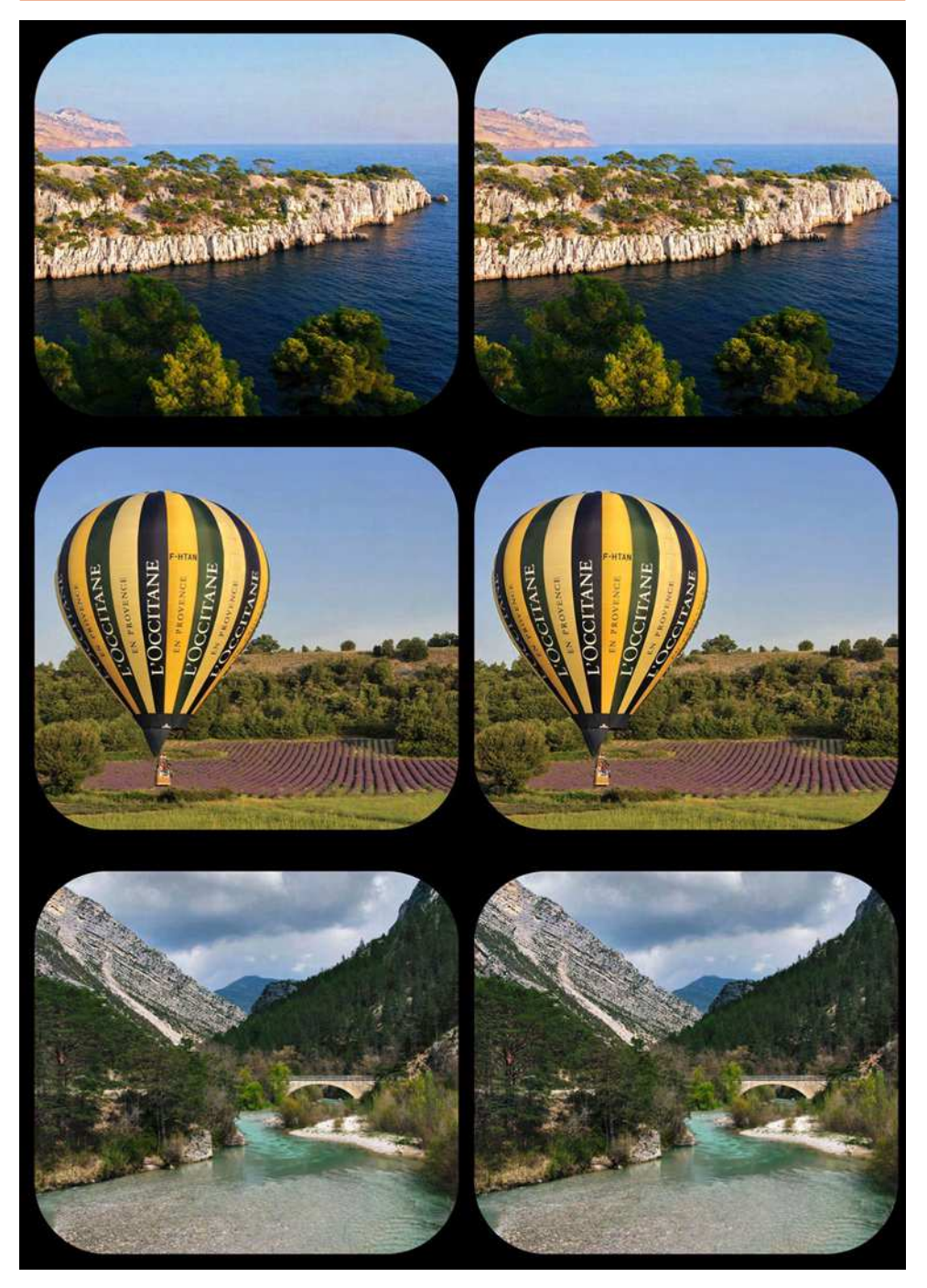

### Stéréo-**FRANCAIS**

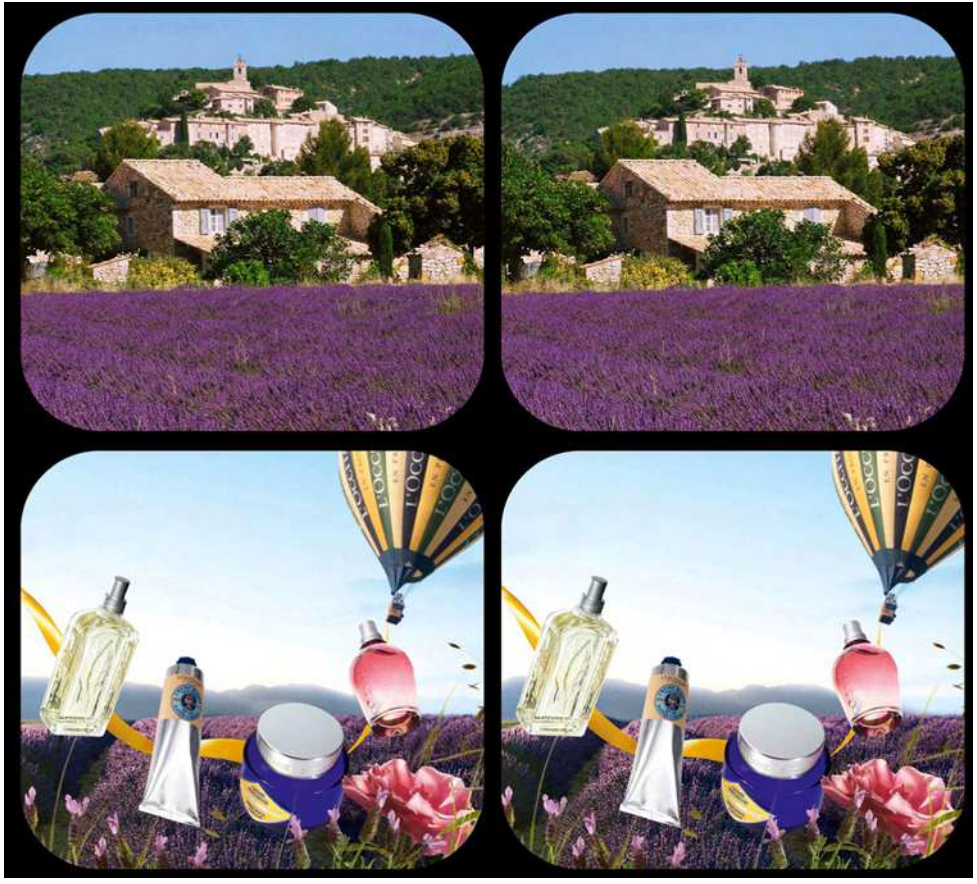

#### **Film 3D**

Un film en relief primé à Cannes ! **Adieu au langage** de Jean-Luc Godard a en effet reçu le Prix du Jury (ex-aequo avec Mommy de Xavier Dolan) de l'édition 2014 du Festival de Cannes. Après visionnage du film, je ne peux toujours pas dire si c'est une bonne ou mauvaise chose pour la 3D. Un auteur célébré se lance dans le relief, un prix reçu à un festival prestigieux voilà de quoi crédibiliser la 3D et y amener d'autres catégories de spectateurs. Je serai d'ailleurs curieux de savoir la proportion de spectateurs pour qui c'était la première expérience de relief en salle…

Malheureusement, le film est décousu, à la fois hermétique et naïf, à l'mage de son synopsis : « Le propos est simple. Une femme mariée et un homme libre se rencontrent. Ils s'aiment, se disputent, les coups pleuvent. Un chien erre entre ville et campagne. Les saisons passent. L'homme et la femme se retrouvent. Le chien se trouve entre eux. L'autre est dans l'un. L'un est dans l'autre. Et ce sont les trois personnes. L'ancien mari fait tout exploser. Un deuxième film commence. Le même que le premier. Et pourtant pas. De l'espèce humaine on passe à la métaphore. Ça finira par des aboiements. Et des cris de bébé. »

Les acteurs déclament de manière théâtrale des « dialogues », en fait des alignées de citations dont l'accumulation ne mène qu'à la vacuité, la prétention et le ridicule. Le film dure 1h10 mais paraît bien plus long, d'ailleurs de grands coups de musique stridente sont là

#### Lettre mensuelle du Stéréo-Club Français n°972 - Juin 2014

Stéréo-Club **FRANCAIS** 

pour ceux qui se seraient endormis. Godard filme tout et n'importe quoi : un bateau, une flaque d'eau, des voitures, la pluie, la neige, le ciel, des explosions, Mary Shelley et Byron en costumes… et son chien Roxy, c'est d'ailleurs le personnage le plus intéressant du film.

Et la 3D alors ? Le problème est que Godard filme aussi n'importe comment. En 2D, ça passe mais en 3D ça peut faire des dégâts. On a l'impression qu'il fait du relief au hasard, sans comprendre ni s'intéresser à sa finalité et encore moins à ses contraintes.

Le manque de synchro de certaines scènes et les mauvaises positions de fenêtre stéréo passent inaperçus à côté des énooormes parallaxes des arrière-plans : 50 cm voir 1 mètre parfois sur l'écran. C'est complètement infusionnable bien sûr et pénible à regarder.

« C'est en laborantin solitaire que Godard défie les Américains et leur armada de blockbusters. » écrit Télérama. « "Adieu au langage" est une opération réussie de chirurgie optique. On voit trouble, on est troublé ; on voit double, on est doublé ; on voit flou, on voit fou. » lui répond Libération. Certes Godard n'a pas bénéficié d'un budget hollywoodien, il a tourné avec les moyens du bord : le plus luxueux de ces moyens étant une paire de réflex Canon assemblés avec un peu de contreplaqué, les autres

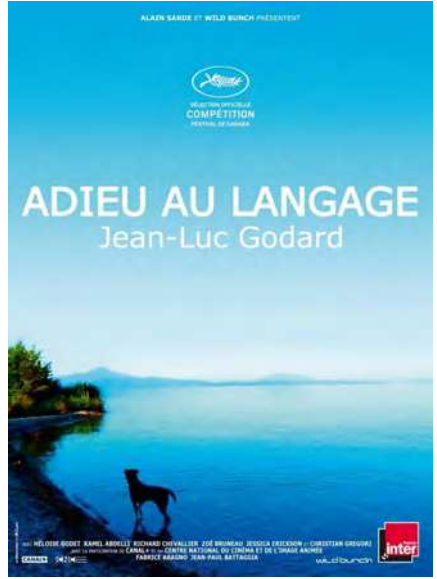

étant une paire de caméras GoPro, un mini caméscope Sony Bloggie 3D, un Panasonic 3D1 et des Fuji W3.

Rien à sauver alors ? Si, car Godard ose tout, même l'impensable, une idée démente, à mon avis jamais tentée dans un film en relief. Un plan où il filme le couple d'acteurs face à face puis la femme s'écarte et part sur la droite. L'objectif gauche reste braqué sur

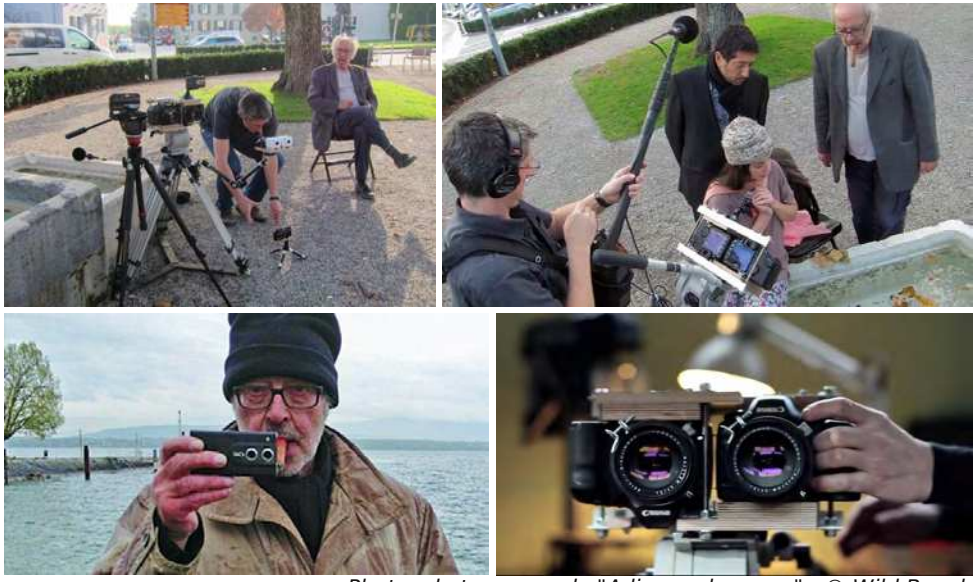

Photos de tournage de "Adieu au langage" - © Wild Bunch

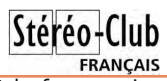

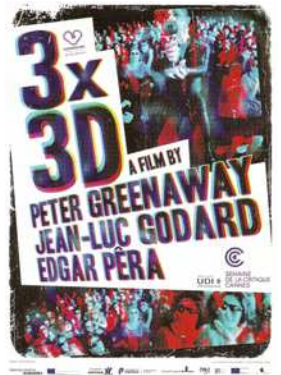

l'homme immobile tandis que celui de droite suit la femme. Les images gauches et droites n'ont alors bien sûr plus rien en commun jusqu'à ce que l'actrice revienne à sa place initiale et que la stéréoscopie soit enfin restaurée ! Cet effet sera répété ensuite sous mes yeux incrédules, ayant du mal à décider si c'est génial ou scandaleux, voire les deux à la fois !

[http://www.telerama.fr/festival-de-cannes/2014/19-cineastes-en](http://www.telerama.fr/festival-de-cannes/2014/19-cineastes-en-competition-jean-luc-godard-avec-adieu-au-langage,112424.php)competition-jean-luc-godard-avec-adieu-au-langage,112424.php [http://next.liberation.fr/cinema/2014/05/21/godard-nom-d-un](http://next.liberation.fr/cinema/2014/05/21/godard-nom-d-un-chien_1023642)chien\_1023642

À noter que Godard a réalisé précédemment un segment du film 3D "**3X3D**" réalisé avec Peter Greenaway et Edgar Pêra et en salles sorti en avril 2014.

**Pierre Meindre**

### <span id="page-26-0"></span>**Nouveaux produits**

#### **Matériel**

• La société française EVI commercialise depuis quelques jours une nouvelle tablette 3D autostéréoscopique la **EVI YziPocket3D**.<http://www.yzi.fr/yzipocket3d.html>

Écran IPS 7 pouces de 1280x800 pixels, Processeur double cœur à 1,5 GHz, système Android 4.2, 1 Go de mémoire vive et 8 Go de stockage qui peut être étendu avec une carte microSD jusqu'à 32 Go. AppStore dédié avec applications (surtout des jeux ?) compatibles. Elle est équipée de deux webcams mais une sur chacune des faces de l'appareil et de résolution assez modeste : VGA pour la frontale et 2 mégapixels pour celle placée au dos. Sa connectique est assez complète : Wifi, Bluetooth, logement pour carte mémoire microSD, connecteur USB et un connecteur HDMI compatible 3D. Poids 343 grammes. En vente pour 239 € chez GrosBill.

[http://www.grosbill.com/4-evigroup\\_yzipocket\\_3d\\_-](http://www.grosbill.com/4-evigroup_yzipocket_3d_-617963-ordinateurs-tablette_android) 617963-ordinateurs-tablette\_android

• Avec le **kit GoPro 3D**, les caméras GoPro sont positionnées côte-à-côte avec la caméra de droite inversée. Cela permet de réduire au minimum la base stéréo qui est alors de 33,5 mm environ. Comme

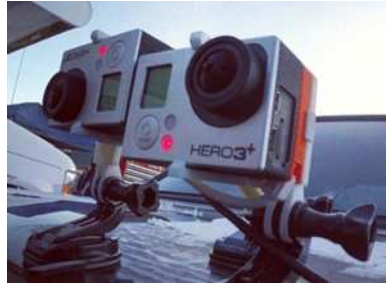

avec le kit 3D précédent, il est possible de démonter

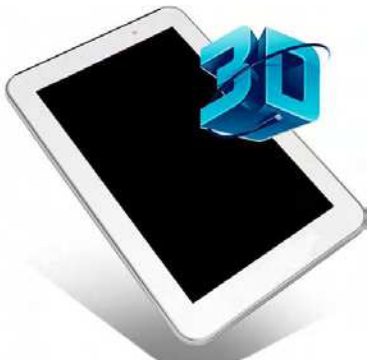

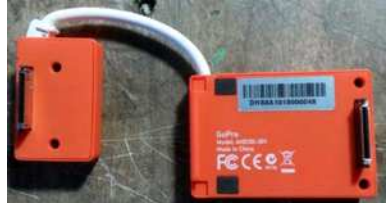

(voir Lettre n°941, p.10-11) le câble de synchronisation pour gagner un peu de longueur. Il est alors possible d'utiliser les caméras retournées de 180° (les objectifs vers l'extérieur) avec une base de 90 mm. **DANewman** a conçu une coque minimaliste en nylon qui maintient les caméras dans cette position. Disponible en plusieurs couleurs et en deux finitions. Environ 74 €.

[www.shapeways.com/model/1658987/gopro-hero-3-3d-system-wider-lens-separation.html](http://www.shapeways.com/model/1658987/gopro-hero-3-3d-system-wider-lens-separation.html)

### Stéréo-**FRANCAIS**

• Autre solution signalée par Gérard Molinengault et également sur le site Shapeways, ce support de « Liquidman » n'utilise pas le câble de synchro mais place les deux caméras GoPro côte-à-côte sans retournement. Chacune a son écran LCD monté à l'arrière et le support comporte deux oculaires pour permettre une visée stéréoscopique. Environ 368 €.

[http://www.shapeways.com/model/1000300/gopro](http://www.shapeways.com/model/1000300/gopro-stereoscopic-attachment.html)stereoscopic-attachment.html

#### **Logiciel**

• **Stereo Master** est une visionneuse et un éditeur d'images stéréo pour ordinateur Apple Mac développé par Elena Kolchina. Il permet de lire des images stéréo au format côte-àcôte, MPO ou deux fichiers séparés et les afficher en anaglyphe par exemple. On peut ensuite les aligner, effectuer des rotations, retailler les images pour les enregistrer sous différents formats : MPO, côte-à-côte, anaglyphe et images gauche et droite séparées. 7 \$US à télécharger sur iTunes. <https://itunes.apple.com/us/app/stereo-master/id571219983?mt=12>

• À télécharger gratuitement pour PC-Windows **The Walls of Perception** est une sorte de galerie de photos 3D destinée aux visiocasques. Mais une galerie dans le sens "galerie d'exposition", car on peut s'y promener librement, virtuellement bien sûr, pour découvrir les œuvres accrochées aux murs, s'approcher pour mieux les voir, parcourir les couloirs et tourner autour d'un squelette de mammouth ! 40 photos en relief de Tim Farrell, Boris Starosta, Wim Hoppenbrouwers et Masuji Suto. On peut se déplacer avec le clavier mais une manette de jeux est plus pratique.

Un luxueux écrin pour des images 3D (ici une photo de Masuji Suto) proposé par "**Walls of Perception**", une galerie virtuelle interactive où on peut se déplacer librement et destinée aux visiocasques 3D du type Oculus Rift.

Lettre mensuelle du Stéréo-Club Français n°972 - Juin 2014

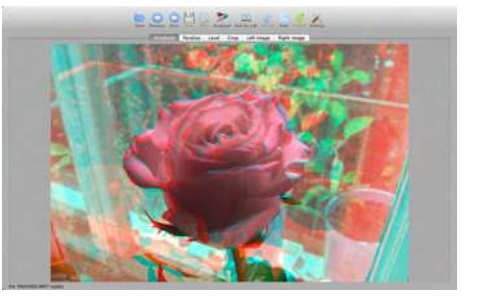

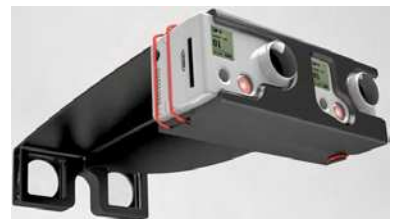

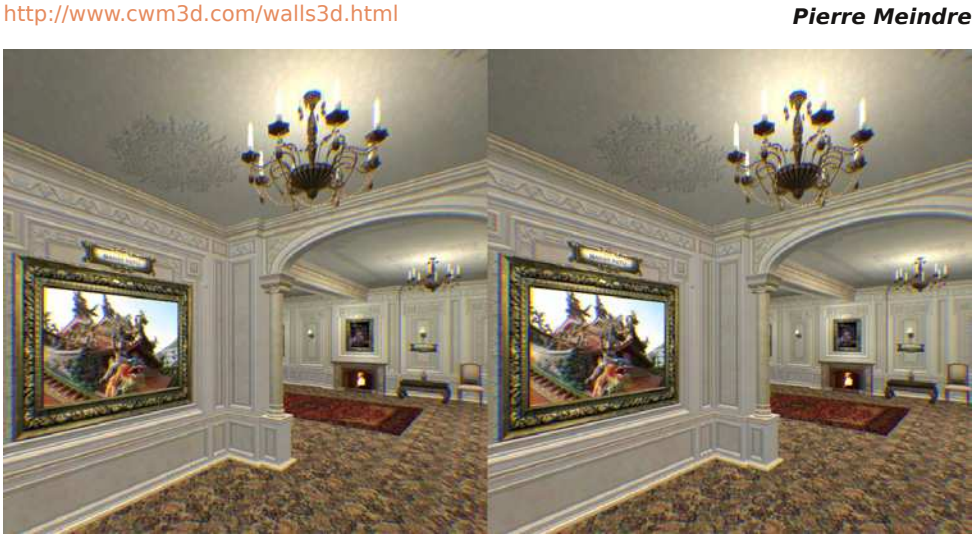

# <span id="page-28-0"></span>**Vu sur la toile**

• De nos jours le **View-Master** est considéré comme un jouet et les disques disponibles sont essentiellement destinés aux enfants. Mais ce n'était pas le cas dans le passé, il a d'ailleurs été conçu pour une tête d'adultes, les jeunes enfants ont parfois des problèmes pour bien regarder dans les deux oculaires. Il y a eu aussi de nombreuses applications "sérieuses" et professionnelles, par exemple des disques contenant des silhouettes d'avions militaires à différentes distances pour entrainer des soldats ou encore des cours d'anatomie.

**David L. Bassett** était un expert en anatomie et dissection à l'université de Washington. Il a travaillé pendant plus de 17 ans en étroite collaboration avec William Gruber, le créateur de View-Master, à constituer la plus détaillée collection d'images d'anatomie et qui plus est en relief. Les 25 volumes de "**Stereoscopic Atlas of Human Anatomy**" (Atlas Stéréoscopique d'Anatomie Humaine) publiés en 1962, comprennent 1500 photos stéréo qui peuvent se regarder avec une visionneuse View-Master.

Pour donner une diffusion plus grande à ces images, l'université de Stanford à qui ont été légués les originaux a entrepris de les numériser pour les mettre en ligne. Une partie est visible sur cette galerie :

[http://anatomyindepth.com/test\\_gallery/test\\_anatomy.htm](http://anatomyindepth.com/test_gallery/test_anatomy.htm) <http://www.nytimes.com/2008/04/22/science/22bass.html>

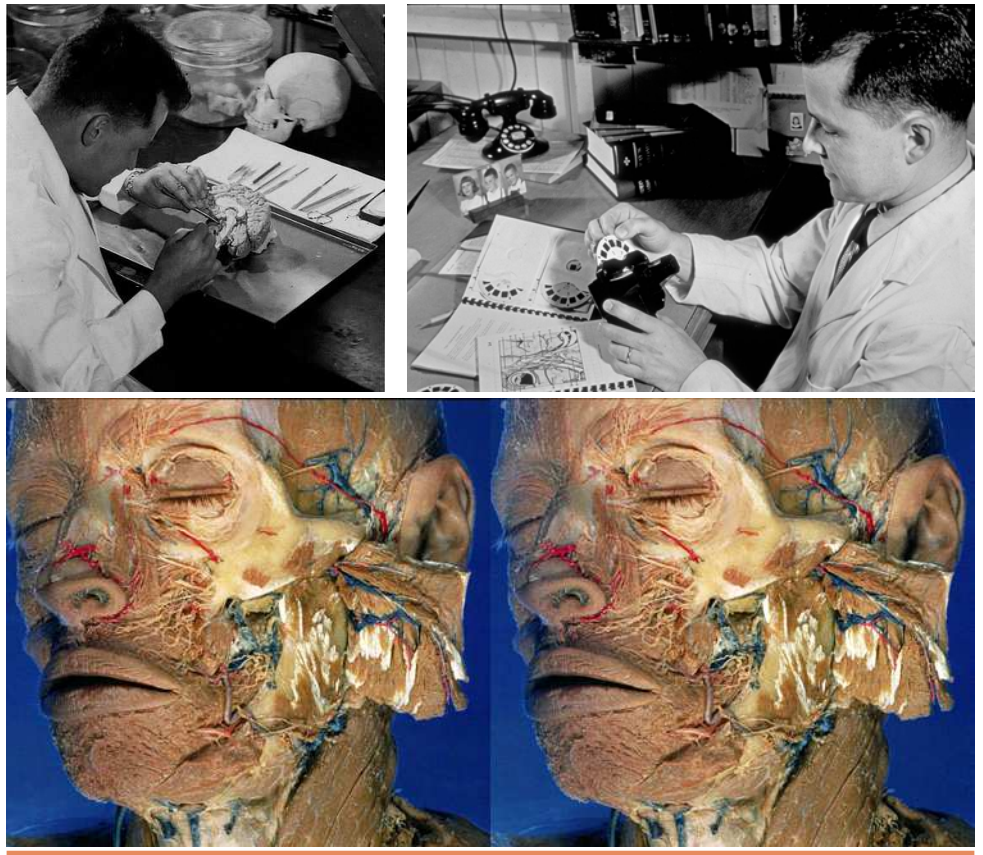

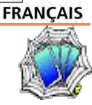

Stéréo-Club

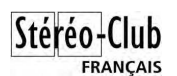

#### Lettre mensuelle du Stéréo-Club Français n°972 - Juin 2014

• Des chercheurs du MIT aux États-Unis ont mis au point un prototype de **projecteur 3D sans lunettes**. Le système de projection utilise deux modulateurs spatiaux de lumière à haute vitesse. Le prototype actuel est en N&B. L'écran est composé de deux feuilles de réseaux lenticulaires de focales différentes et collées dos à dos. Le MIT, c'est la crème des cerveaux américains et je serais bien en peine de vous expliquer comment ça fonctionne réellement et même de traduire « Combined with high-speed light field projection and nonnegative light field factorization, we demonstrate that compressive light field projection is possible with a single device. ». Euh... « Nous avons démontré que la combinaison de projection de champ de lumière à haute vitesse et de factorisation non-négative de champs de lumière rend possible la projection d'un champ de lumière compressible avec un seul dispositif. ». Sûrement le futur des projections 3D ! <http://www.engadget.com/2014/05/19/mit-glasses-free-3d-projector> <http://web.media.mit.edu/~gordonw/CompressiveLightFieldProjector>

• Signalé par Michel Bouthors cette combinaison **mini drone** + caméra 3D + visiocasque Oculus Rift. Phil McNally (voir Lettre n°951, p.10-11) nous avait montré un système similaire mais là la caméra est orientable et les capteurs de positions du Rift sont utilisés pour l'orienter dès qu'on bouge la tête.

[http://techcrunch.com/2014/04/27/heres-what-happens-when-you-strap-an-oculus](http://techcrunch.com/2014/04/27/heres-what-happens-when-you-strap-an-oculus-controlled-video-camera-to-a-drone-and-take-it-for-a-spin)controlled-video-camera-to-a-drone-and-take-it-for-a-spin

• Réalisation d'un **cadre photo pour images 3D** par Andy Modla. Ce n'est pas un petit cadre qu'on tient à la main puisqu'il utilise un moniteur 3D LG de 23 pouces ! Pour être autonome, il utilise un mini PC de type pcDuino tournant sous le système Linux. Les images sont préalablement préparées avec SPM puis montrées en diaporama par le logiciel feh.

[http://www.andymodlaphotography.blogspot.fr/2013/04/3d](http://www.andymodlaphotography.blogspot.fr/2013/04/3d-digital-photo-frame.html)digital-photo-frame.html

#### **Une petite sélection de vidéos 3D visibles sur Internet**

• Chaque année en Californie la course de moto "**The Sunday Morning Drive**" a lieu sur une section de 23 km d'une spectaculaire route côtière en bordure du Pacifique. Le réalisateur Ole Schell est monté dans une Audi R8 pour suivre la course et la filmer en 3D avec six caméras Sony TD 10 et TD 20 et bien sûr des caméras GoPro 3D installées sur les motos ou les casques des pilotes.

<http://3dn3d.com/thesundaymorningdrive3d> <http://www.sonycreativesoftware.com/sundaymorningdrive>

• "**La Mer, Un Métier**" court-métrage de 9 minutes sur les métiers de la mer. Réalisé par Pierre Souchar de la société 3Dstereoprod et tourné avec des caméras Panasonic AG3D-P1.

<http://www.youtube.com/watch?v=Eavb0r4owos> <http://www.3dstereoprod.com>

• Vidéos de **Fabien Remblier**, réalisateur 3D et stéréographe. <http://www.youtube.com/user/fabienremblier/videos>

• Vidéos 3D de démo sur le site de l'**UP3D** (Union des Professionnels de la 3D) [http://www.up-3d.org/?page\\_id=44](http://www.up-3d.org/?page_id=44)

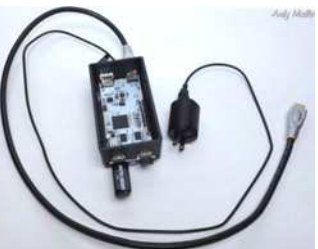

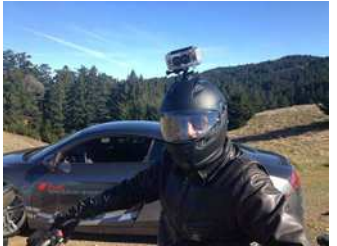

**Pierre Meindre**

## <span id="page-30-0"></span>**Nouvelles de l'ISU - Stereoscopy n°98**

S i vous êtes à jour de votre cotisation<br>S (Lettre n°966, déc. 2013, p.30) vous  $\bigcup$  (Lettre n°966, déc. 2013, p.30) vous avez reçu la dernière livraison de STERO-**SCOPY** 

L'article de David Kunz intéressera certainement nombre d'entre nous. Il décrit les diverses méthodes d'affichage de nos travaux sur un téléviseur 3D, LG par exemple. Connexion directe d'un appareil Fuji W1 ou W3 par l'intermédiaire d'un

câble mini HDMI. Chargement de fichiers, MPO par exemple, sur une clé USB. Choix et création dans StereoPhoto Maker des<br>formats côte à formats côte à côte, dessus-dessous. Utilisation d'un lecteur de Blu-Ray. Connexion de l'ordinateur, avec quels câbles, quelle configuration, quels formats, utilisation de SPM, Stereoscopic Player etc. Toutes ces questions que nous avons parfois du mal à résoudre sont abordées avec compétence, présentées avec des copies d'écran.

Autre article technique, plus complexe, sur le procédé HDR qui, par une série de temps de pose, capture une dynamique supérieure à celle obtenue par une seule pose. Un logiciel combine ces prises de vues en une image finale de qualité. David Kesner sollicite un groupe de participants pour traiter l'image qu'il propose par le logiciel de leur choix (Photomatix Pro par exemple). Le premier article d'une série affiche ici le résultat et les commentaires de neuf collaborateurs, entre lesquels Pierre Meindre et propose un site web pour une de haute qualité que l'imprimé et pour suivre la suite de l'opération. Voilà une activité en commun pour laquelle on ne peut que féliciter l'ISU.<br>I 'australien Kevin

L'australien Kevin Brooks reprend l'histoire confuse et controversée des idées sur la vision binoculaire antérieures à Wheatstone qui, le premier a parfaitement compris la vision stéréoscopique. Il en arrive aux intuitions de Léonard de

Vinci et à la paire de Joconde ici digitalement restaurée qu'Olivier Cahen commente dans un autre article de cette Lettre.

Dans un autre article d'histoire, David Starkman décrit les projecteurs moyen-format Real-Life Polaroid de 1942. Il est fortement demandeur d'informations sur les diaporamas qui furent alors créés pour ces projecteurs.

Dans deux articles assez détaillés Jeff Boller, puis Andrea Sozzi décrivent la genèse de leurs œuvres et les illustrent d'images origi-

me semble ici peu pertinent, il est nécessaire de lire les articles en entier et de voir les images.

La galerie qui devient une rubrique régulière honore cette fois sept images de la production de stéréoscopistes japonais.

#### **René Le Menn**

nales. Un bref rapport sur de tels travaux

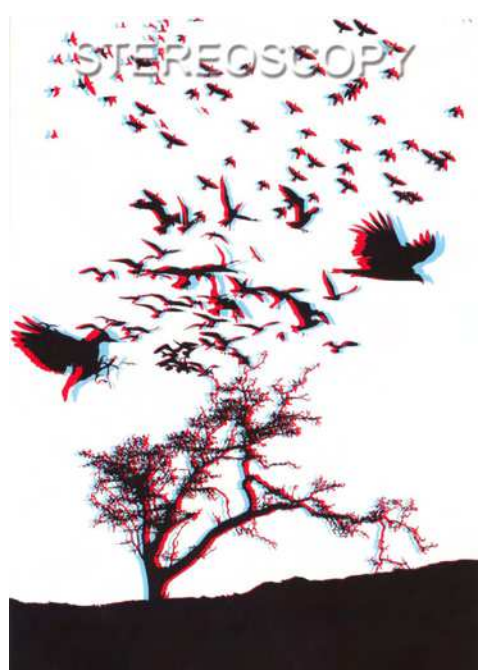

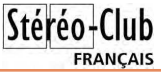

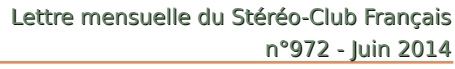

## **Mode d'emploi de la visionneuse Flash**

**P** our ceux qui souhaiteraient très facile-<br>ment publier leurs photos stéréoscoment publier leurs photos stéréoscopiques sur le site du Stéréo-Club Français sous forme de diaporama à thème, voici une méthode très simple et très rapide.

<span id="page-31-0"></span>Stéréo-Club **FRANCAIS** 

1- Prenez vos clichés stéréoscopiques.

2- Montez-les dans StereoPhoto Maker.

3- Sauvegardez-les en format .jpg, côte à côte, 1920 x1080 pixels. Pas au-delà, c'est inutile et cela ralentirait l'affichage.

4- Regroupez dans un même dossier à thème tous les couples stéréoscopiques, ainsi sauvegardés qui doivent composer votre futur diaporama. Donnez-leur un numéro dans l'ordre où vous souhaitez les voir apparaître dans celui-ci. Exemple : Photo 001.jpg, Photo 002.jpg Photo 003.jpg etc. Évitez les caractères accentués et les espaces dans les noms de vos fichiers image.

Nommez ce dossier avec votre nom et votre prénom suivi du thème (quelques mots seulement !) et éventuellement complété d'un numéro ou de l'année. Par exemple :

MORIN\_Pascal-Paris\_sous\_la\_neige\_2013 DUPONT\_Jean-Fleurs\_01

5- Ouvrez StereoPhoto Maker.

6- Allez dans le menu Web puis dans le menu défilant cliquez sur : Construire un diaporama avec la visionneuse Flash…

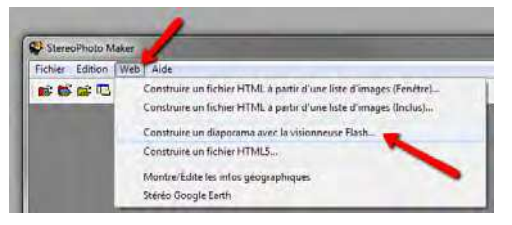

#### Une fenêtre s'ouvre comme celle-ci :

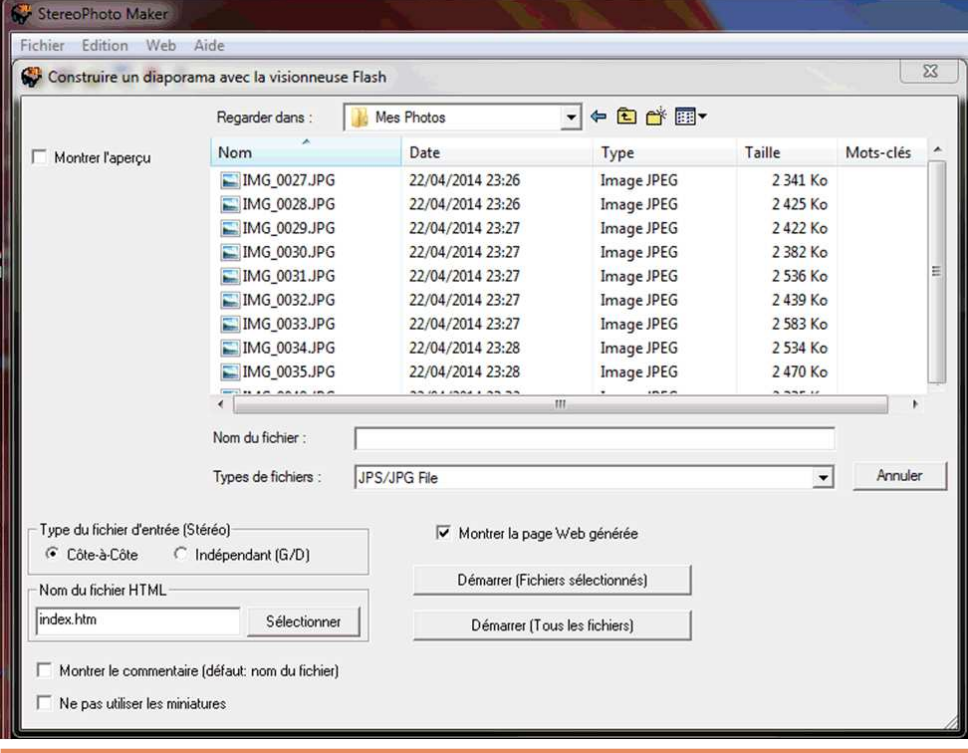

**Page 32**

N'indiquez rien dans la case Fichier puisque l'on part du principe que vous avez prélablement placé dans votre dossier toutes les photos que vous souhaitez voir sous forme de diaporama.

Laisser cochée la case option Montrer la page Web générée. Ceci pour qu'à la fin du traitement, StereoPhoto Maker ouvre automatiquement votre navigateur Internet par défaut et affiche votre diaporama, tel qu'il sera censé apparaître sur le site Internet du Club.

Laissez par défaut le format Type du fichier d'entrée (Stéréo) sur Côte-à-Côte.

Laissez la case Nom du fichier HTML à sa valeur par défaut (index.htm).

Laissez décochées les deux options du bas Montrer le commentaire (défaut: nom du fichier) et Ne pas utiliser les miniatures.

**FRANCAIS** 

Cliquez maintenant sur le bouton Démarrer (Tous les fichiers) puis laissez votre ordinateur travailler.

À la fin du traitement, votre navigateur par défaut (Internet Explorer, Google Chrome, Firefox, Opera…) va s'ouvrir avec votre diaporama qui va défiler. En bas de celui-ci, vous verrez apparaitre une barre d'outil avec une multitude de commandes en dessous de laquelle appaîtront les vignettes des photos qui composent votre diaporama.

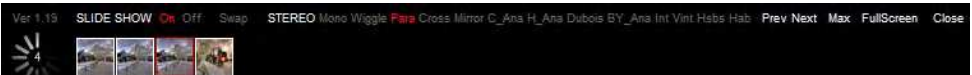

Passons maintenant en revue ces commande de gauche à droite.

**Attention !** Cette barre d'outil, située en bas de l'écran, n'apparaitra que si vous descendez la flèche de votre souris à l'emplacement de celle-ci. Elle disparaîtra, à nouveau dès que vous déplacerez votre souris sur l'emplacement de votre photo.

• **SLIDE SHOW : On Off** (dès l'ouverture de votre navigateur, par défaut le Slide show (ou Diaporama) sera sur On (affiché en rouge). Si vous cliquez sur Off le diaporama s'arrêtrera et restera figé sur la dernière photo affichée.

• **Swap** : Les images gauches et droites de vos photos seront permuttées. Cliquez sur ce bouton si le relief parait inversé.

• **STEREO** : Liste les modes stéréoscopiques disponibles. Le mode en cours est affiché en rouge. Si vous cliquez sur l'un des boutons suivants, vos photos apparaîrtront comme suit :

- **Mono** : Vos photos apparaîtront en mono.
- **Wiggle** : Vos photos gauches et droites (chacune en en mono) vont apparaitre alternativement et rapidement, en boucle, avec un très léger fondu enchaîné entre les deux. Pour arrêter ce type de présentation, sélectionnez un autre mode !
- **Para** : Vos photo apparaîtront Côte à Côte en parralèle.
- **Cross** : Vos photos apparaîtront Côte à

Côte et croisées.

- **Mirror** : Vos photos apparaîtront Côte à Côte en miroir.
- **C\_Ana** : Vos photos seront présentées en anaglyple rouge-cyan couleur.
- **H\_Ana** : Vos photos seront présentés en anaglyphe rouge-cyan demi-teintes.
- **Dubois** : Vos photos seront présentées en anaglyphe rouge-cyan Dubois.
- **BY Ana** : Vos photos seront présentées en anaglyphe jaune-bleu (Blue-Yellow).
- Int : Vos photos seront présentées lignes entrelacées horizontales. (moniteurs 3D).
- **Vint** : Vos photos seront présentées lignes entrelacées verticales.
- **Hsbs** : Vos photos seront présentées Half Side By Side (côte à côte ½ largeur pour TV3D)
- **Hab** : Vos photos seront présentées Half Tom Bottom( Dessus Dessous ½ hauteur TV 3D)
- **Prev** : Photo précédente. On peut aussi utiliser la touche Retour arrière.
- **Next** : Photo suivante. On peut aussi cliquer sur l'image ou appuyer sur la barre d'espace.
- **Max** : Ajuste l'image à l'écran.
- **FullScreen** : Plein écran à condition d'éloigner votre flèche de souris vers votre photo. Pour sortir du mode Plein écran appuyer sur la touche Echap.
- **Close** : Ferme le mode plein écran. Maintenant que nous avons passé en

### Stéréo-Club **FRANCAIS**

revue toutes ces commandes et leur fonctionnalité, il faut savoir où se trouve notre fichier index.htm afin de le faire parvenir au responsable du SCF qui le mettra en ligne sur le site Internet du Club. Ce fichier se trouve, précisément, dans le dossier contenant les photos que vous y avez copiées, d'autres fichiers y ont été ajoutés aussi par SPM.

Maintenant que votre diaporama est prêt à être diffusé, allez dans l'explorateur Windows et sélectionnez le dossier qui se nomme de votre Nom\_Prénom-Thème. Faites un clic droit dessus, un menu déroulant apparaît, cliquez sur Envovez vers puis sur le nouveau menu en cascade cliquez sur Dossier compressé.

Laissez votre ordinateur créer ce nouveau dossier qui va s'afficher à côté de celui d'origine avec le même nom suivi de .zip

Ouvrez votre navigateur internet. Allez dans<https://www.wetransfer.com> Cliquez sur Ajouter fichier.

<span id="page-33-0"></span>Rechercher dans votre arborescence votre nouveau dossier .zip que vous venez de créer sélectionnez-le puis cliquez sur Ouvrir.

Cliquez maintenant sur Email de l'ami et saisissez : [galerie@stereo-club.fr](mailto:galerie@stereo-club.fr)

Enfin, cliquez sur Transfert.

Dès réception, nous pourrons consulter votre diaporama, le visionner et le publier.

Attention ! Ne doivent figurer sur le site du Club que des photos stéréoscopiques correctement montées avec les paramètres suivants dans StereoPhoto Maker.

Menu Edition puis commande Préférences et onglet Ajustement : Type des images en entrée : parallèle et, en dessous : « Utiliser la déviation (% de la largeur de l'image) suivante : 4.2% »

Vérifiez qu'il n'y ait aucune violation de fenêtre stéréoscopique ni aucune différence de parallaxe exagérée.

Nous nous devons de ne montrer que l'excellence. Le Stéréo-Club Français s'autorise le droit, et avec votre accord, d'exclure une ou plusieurs photos de votre diaporama qui ne rempliraient pas les conditions d'exemplarité stéréoscopique.

**Pascal Morin**

Les premiers diaporamas : <http://www.stereo-club.fr/Diaporamas>

### **Fernand Baldet, astronome et stéréoscopiste**

Notre collègue François Lagarde nous a présenté lors de la séance du mercredi 28 mai 2014 au Lorem une série de photos anciennes prises par son grand-père Fernand Baldet et qu'il a méticuleusement numérisées et restaurées.

Fernand Baldet est astronome à l'Observa-<br>
toire de Meudon en 1927 quand il toire de Meudon en 1927 quand il inaugure son premier Verascope Richard qui donne des plaques de 45x107 mm.

Fin 1927 et en 1928, il photographie le Château-Observatoire de Meudon, les promenades en famille dans les environs de Paris et le Congrès des Astronomes en Hollande.

Les premières photos stéréos scannées et restaurés sont visibles, en anaglyphe sur le site [www.baldet.fr](http://www.baldet.fr) cliquer sur « Nouveautés, Stéréos 1927-1928 ».

#### **François Lagarde**

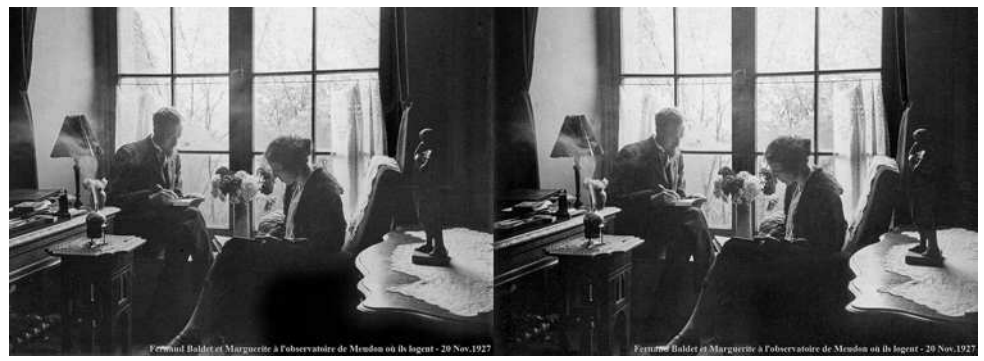

**Page 34**

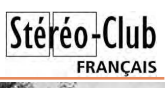

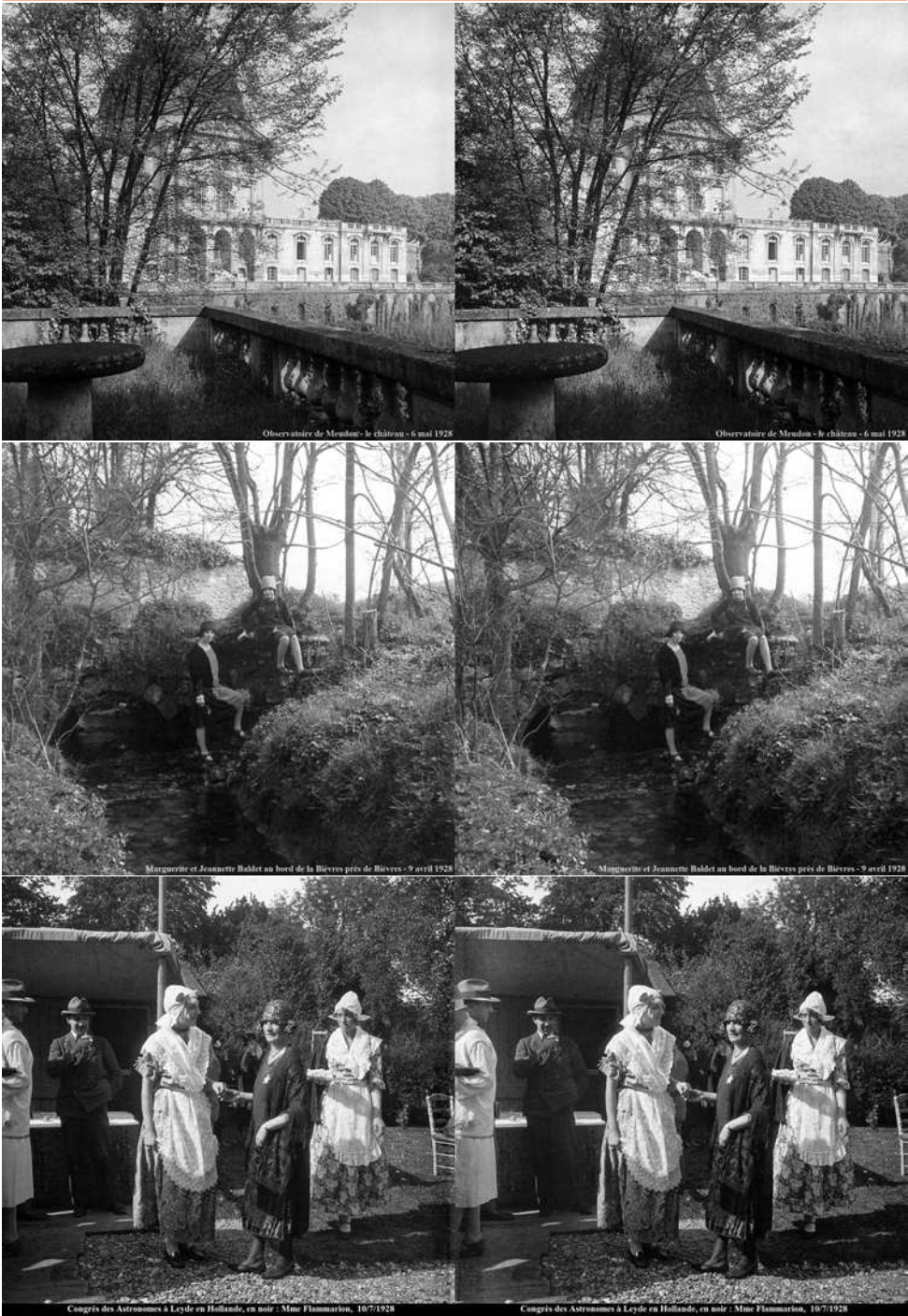

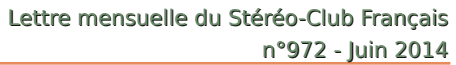

### **Angkor en stéréoscopie - Appel à contribution**

exposition du musée Guimet "Angkor,<br>la naissance d'un mythe, Louis De-<br>laporte et le Cambodge", s'est terminée 'exposition du musée Guimet "Angkor, la naissance d'un mythe, Louis Deen janvier 2014. Son très beau catalogue ne contient qu'un seul cliché stéréoscopique de John Thomson, l'un des premiers photographes du site, extrait du fond d'images de la Welcome Library de Londres. Pour un des sites les plus étudiés au monde et ce depuis la deuxième moitié du 19e siècle, c'est peu représentatif.

<span id="page-35-0"></span>Stéréo-Club **FRANCAIS** 

Je suis donc parti à la recherche de clichés stéréoscopiques anciens ou modernes. Cette recherche est en cours. Avec l'aide des conservateurs de grands fonds iconographiques conservés en France, j'ai pu identifier une quarantaine de photographes ou de fonds mais sans toujours connaître la proportion de stéréoscopies.

Les 8e journées annuelles du Réseau Docasie (du 25 au 27 juin 2014 à Nice) donneront l'occasion d'échanger brièvement sur cette recherche. Si certains membres du Club peuvent et veulent bien contribuer à cette recherche qu'ils n'hésitent pas à me contacter. Je peux tout de suite partager la liste des fonds et des photographes déjà repérés.

Pour mémoire, quelques photos de nos membres prises sur le site même d'Angkor ou à Paris, dans les musées :

[http://www.stereo-club.fr/SCFWiki/](http://www.stereo-club.fr/SCFWiki/index.php/Image:J052720a1.jpg)  index.php/Image:J052720a1.jpg [http://www.stereo-club.fr/SCFWiki/](http://www.stereo-club.fr/SCFWiki/index.php/Utilisateur:JYg)  index.php/Utilisateur:JYg

#### **Jean-Yves Gresser**

Courriel : [jgresser@numericable.com](mailto:jgresser@numericable.com) Tél : 06 17 52 10 93

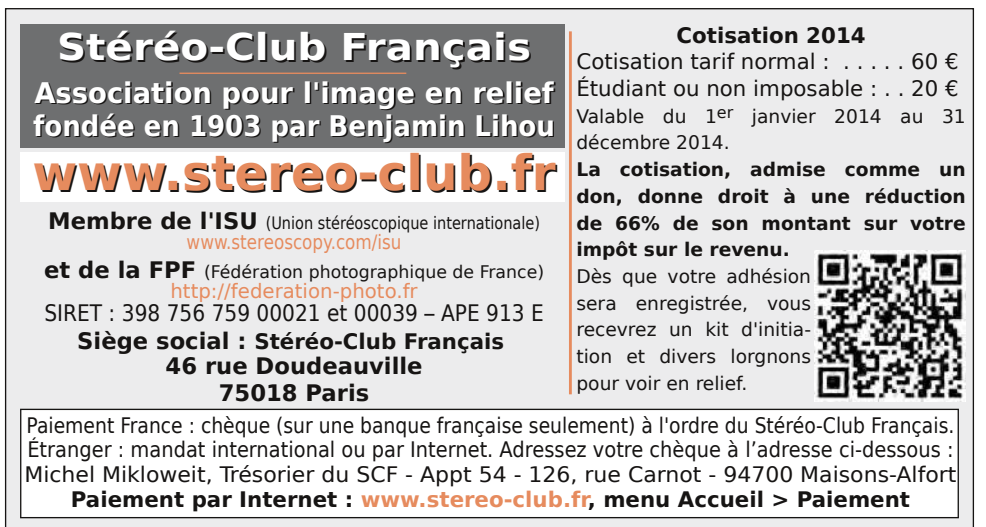

**Président du SCF, directeur de la publication : Bruno Lonchampt** Vice-présidente : Béatrice Serre-Kuperberg. Secrétaire : Pascal Morin. Trésorier : Michel Mikloweit. Rédacteur en chef de la Lettre : Pierre Meindre - [bulletin@stereo-club.fr](mailto:bulletin@stereo-club.fr)